Министерство образования Республики Беларусь Учреждение образования «Белорусский государственный университет информатики и радиоэлектроники»

Факультет компьютерных систем и сетей

Кафедра электронных вычислительных средств

**М. В. Качинский, В. Ю. Герасимович, А. В. Станкевич**

# **ПРОЕКТИРОВАНИЕ ЦИФРОВЫХ УСТРОЙСТВ НА ИНТЕГРАЛЬНЫХ МИКРОСХЕМАХ. КУРСОВОЕ ПРОЕКТИРОВАНИЕ**

*Рекомендовано УМО по образованию в области информатики и радиоэлектроники в качестве пособия для специальности 1-40 02 02 «Электронные вычислительные средства»*

Минск БГУИР 2017

### Рецензенты:

### кафедра радиофизики и цифровых медиа технологий Белорусского государственного университета (протокол №12 от 27.04.2017);

главный научный сотрудник государственного научного учреждения «Объединенный институт проблем информатики Национальной академии наук Беларуси», доктор технических наук, профессор Г. И. Алексеев

### **Качинский, М. В.**

#### Проектирование цифровых устройств на интегральных микросхемах. Курсовое проектирование : пособие / М. В. Качинский, В. Ю. Герасимович, А. В. Станкевич. – Минск: БГУИР, 2017. – 66 с.: ил. ISBN 978-985-543-378-2. К30

Содержит методические указания по выполнению курсового проекта по дисциплине «Основы проектирования электронных вычислительных средств», включая типовые задания и примеры их выполнения. В пособии рассматриваются также вопросы схемотехнического моделирования в среде проектирования Xilinx ISE.

> **УДК 621.3.049.77-027.31(076) ББК 32.844.1-02я73**

**ISBN 978-985-543-378-2** © Качинский М. В., Герасимович В. Ю., Станкевич А. В., 2017 © УО «Белорусский государственный

 университет информатики и радиоэлектроники», 2017

# **Содержание**

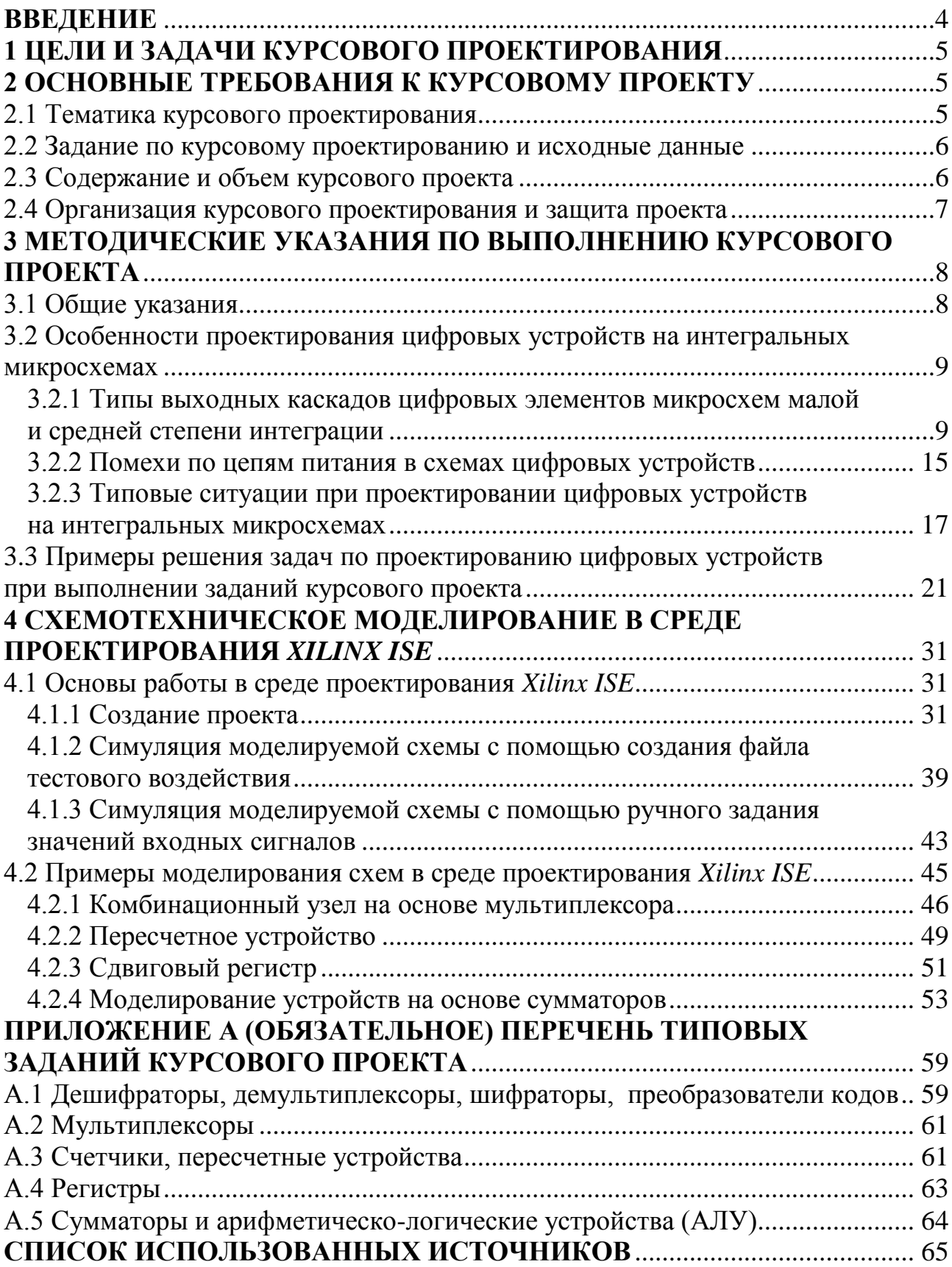

<span id="page-3-0"></span>Дисциплина «Основы проектирования электронных вычислительных средств» занимает одно из ведущих мест в подготовке специалистов в области проектирования электронных вычислительных средств (ЭВС). При изучении этой дисциплины ставится задача формирования у студентов технического мышления, обучения будущих инженеров практическим навыкам проектирования цифровых устройств на интегральных микросхемах (ИМС). С целью закрепления этих навыков выполняется курсовой проект, который является необходимым условием для успешной работы над курсовыми проектами по другим дисциплинам, а также дипломным проектом.

Для проектирования ЭВС требуются специалисты, хорошо знающие принципы работы цифровых устройств, базовые элементы цифровой электроники, типовые схемы их включения, способы построения типовых цифровых узлов. При этом стать настоящим специалистом по разработке цифровых устройств невозможно без овладения основами цифровой схемотехники. Разработчик обязан понимать логику работы таких базовых компонентов цифровой схемотехники, как логические элементы, триггеры, регистры, дешифраторы, мультиплексоры, счетчики и т. д. Кроме того, он должен знать типовые схемы включения этих компонентов и основы их корректной работы в составе цифровых устройств. Такие знания необходимы, даже если разрабатывается устройство на базе микросхем с программируемой логикой или микропроцессоров.

Курсовой проект по дисциплине «Основы проектирования электронных вычислительных средств» посвящен основам цифровой схемотехники, ее основным методам, подходам и приемам. Он не претендует на то, чтобы охватить весь круг вопросов проектирования цифровых систем, но в то же время, позволяет достаточно глубоко освоить методы проектирования сравнительно простых цифровых устройств. После выполнения данного курсового проекта студент сможет как уверенно разбираться в работе готовых цифровых устройств, так и проектировать новые устройства и системы. Выполнение курсового проекта дает студенту тот необходимый минимум знаний и умений, который должен иметь и которым должен свободно и активно пользоваться каждый профессиональный разработчик цифровой аппаратуры.

В качестве учебного базиса для выполнения курсового проекта выбрано хорошо зарекомендовавшее себя функционально полное семейство микросхем SN74, разработанных в различные годы американской фирмой Texas Instruments и выпускаемых различными производителями электронных компонентов, например, *Fairchild/ON Semiconductor*, *Toshiba Semiconductor and Storage*, *Motorola* (аналоги – серии К555, КР1533, КР1554 и др. [\[1\]](#page-64-1)[–\[4\],](#page-64-2) отечественные аналоги выпускаются ОАО «ИНТЕГРАЛ» – ТТЛШ серии КР, ЭКР, ЭКФ1533XXXХ, IN74LSXXXN (D, DW), КМОП серии IN74АCXXXN (D, DW), IN74АCTXXXN (D, DW), IN74HCXXXN (D, DW), IN74HCТXXXN (D, DW), IN74VHCXXXD (DW), IN74VHCTXXXD (DW), IN74LVXXXN (D, DW) http://integral.by/ru/products/standartnye-cifrovye-logicheskie-ims).

4

# **1 ЦЕЛИ И ЗАДАЧИ КУРСОВОГО ПРОЕКТИРОВАНИЯ**

<span id="page-4-0"></span>Курсовой проект по дисциплине «Основы проектирования электронных вычислительных средств» имеет следующие цели и задачи:

 закрепить, углубить и систематизировать теоретические знания, полученные при изучении основных разделов дисциплины;

 получить практические навыки самостоятельной работы при решении комплекса задач по проектированию цифровых устройств комбинационного и последовательностного типа с использованием микросхем малой и средней степени интеграции путем выполнения самостоятельной разработки по заданному индивидуальному заданию;

 научить пользоваться специальной, справочной и другой нормативнотехнической литературой, действующими стандартами;

 получить навыки по оформлению текстовой и графической документации согласно требованиям государственных стандартов и стандарта предприятия СТП 01–2017 «Дипломные проекты (работы). Общие требования»;

<span id="page-4-1"></span> подготовить студента к выполнению курсовых проектов по другим дисциплинам специальности, а также к дипломному проектированию.

## **2 ОСНОВНЫЕ ТРЕБОВАНИЯ К КУРСОВОМУ ПРОЕКТУ**

### **2.1 Тематика курсового проектирования**

<span id="page-4-2"></span>Курсовой проект по дисциплине «Основы проектирования электронных вычислительных средств» должен представлять собой самостоятельное решение комплекса задач по проектированию цифровых устройств комбинационного и последовательностного типа с использованием микросхем малой и средней степени интеграции. Тема курсового проекта: «Проектирование цифровых устройств на интегральных микросхемах».

В курсовом проекте необходимо выполнить пять заданий по разработке электрических принципиальных схем цифровых устройств различного типа на заданной элементной базе с заданным критерием оптимизации. В качестве критерия оптимизации используется условие минимального количества корпусов ИМС, выбранных для построения схемы цифрового устройства.

В качестве заданий курсового проекта рекомендуется разработка следующих цифровых устройств комбинационного и последовательностного типа:

1) дешифраторы, демультиплексоры, шифраторы, преобразователи кодов;

- 2) мультиплексоры;
- 3) счетчики и пересчетные устройства;
- 4) регистры;
- 5) сумматоры и арифметико-логические устройства.

Перечень типовых заданий курсового проекта приведен в приложении А.

### **2.2 Задание по курсовому проектированию и исходные данные**

<span id="page-5-0"></span>Индивидуальное задание по курсовому проектированию выдается руководителем проекта студентам очной формы обучения в первые две недели после начала семестра.

Задание оформляется на специальном бланке. Заданием по курсовому проектированию предусматривается разработка электрических принципиальных схем заданных цифровых устройств, их схемотехническое моделирование с целью подтверждения правильности проектирования. В задание включаются:

1) тема проекта;

2) сроки сдачи студентом законченного проекта;

3) исходные данные к проекту;

4) содержание пояснительной записки (перечень вопросов, подлежащих разработке);

5) перечень графического материала;

6) календарный график работы над проектом.

В качестве исходных данных для выполнения курсового проекта задается назначение разрабатываемого цифрового устройства и порядок его функционирования (выполняемая устройством функция).

В курсовом проекте должны быть проработаны следующие вопросы:

анализ условия задания;

 обзор и анализ теоретических сведений, необходимых для выполнения проектирования устройства, выбор метода построения устройства;

 проектирование устройства – выбор типа используемых интегральных микросхем, разработка электрической принципиальной схемы в соответствии с условием минимального количества корпусов ИМС, использованных для построения цифрового устройства, описание работы устройства по принципиальной схеме;

схемотехническое моделирование разработанной схемы устройства.

<span id="page-5-1"></span>В состав графической части курсового проекта должны входить электрические принципиальные схемы устройств для каждого задания.

## **2.3 Содержание и объем курсового проекта**

Курсовой проект должен содержать проектировочную часть, помещаемую в пояснительной записке, и графическую часть, оформленную комплектом схем.

При изложении материала в пояснительной записке рекомендуется придерживаться следующего его расположения:

титульный лист;

– реферат;

задание по курсовому проекту;

содержание;

введение;

- задание №1;
- задание №2;
- задание №3;
- задание №4;
- задание №5;
- параметры использованных в курсовом проекте микросхем;
- заключение;
- список использованных источников;
- приложения;
- ведомость документов.

Общий объем пояснительной записки должен составлять 25–35 страниц. Графическая часть должна содержать 5 листов формата А4 или А3 в зависимости от сложности схемы. Пояснительная записка и графический материал выполняются только с использованием средств вычислительной техники, оформляются в соответствии с требованиями, приведенными в СТП 01–2017.

### **2.4 Организация курсового проектирования и защита проекта**

<span id="page-6-0"></span>На выполнение курсового проекта по дисциплине «Основы проектирования электронных вычислительных средств» отводится примерно 13 учебных недель. Работа над курсовым проектом является самостоятельной работой студента, проводимой под руководством и контролем руководителя проектирования. В установленное графиком время студент консультируется у своего руководителя. Время работы над курсовым проектом разбивается на 5 этапов, в соответствии с количеством подлежащих разработке устройств. Студент обязан после каждого этапа проектирования представлять руководителю выполненные расчеты, схемотехнические решения и другие материалы на проверку. Руководитель проверяет сделанную работу, указывает ошибки, разъясняет недоработанные места и дает рекомендации по их исправлению. Объем выполненной студентом работы по каждому этапу оценивается руководителем проектирования в процентах от общего объема проектирования. Явка на опроцентовку студентов строго обязательна. Законченный курсовой проект, подписанный студентом, представляется руководителю в срок, установленный календарным планом. Выполненный курсовой проект может быть сдан на проверку руководителю до срока, указанного в календарном плане. Руководитель проверяет полноту представленных материалов, соответствие их заданию, выясняет готовность проекта к защите и по согласованию со студентом устанавливает дату защиты. В случае неготовности курсового проекта либо необходимости внести поправки студенту предоставляется дополнительный срок (с конкретным указанием требуемых исправлений). После внесения исправлений и доработки курсового проекта студент повторно представляет руководителю курсовой проект для проверки и защиты, но не позднее, чем за три дня до защиты. Устранение недостатков, отмеченных руководителем, контролируется комиссией в процессе защиты курсового проекта.

Защита курсового проекта осуществляется перед комиссией и включает в себя доклад в течение 5–10 мин. и ответы на вопросы членов комиссии. В докладе студент должен изложить задачи проектирования и их реализацию, привести обоснование принятых технических решений, кратко охарактеризовать каждый лист графического материала. Принятые в курсовом проекте технические решения должны сопровождаться выводами. Доклад должен быть дополнен электронной презентацией, показывающей результаты схемотехнического моделирования разработанных в курсовом проекте схем устройств. В заключении студент должен отразить степень соответствия разработанного проекта требованиям задания на проектирование. Студенту на защите могут задаваться любые вопросы по теме курсового проекта. По выступлению студента и его ответам на вопросы комиссия судит о его умении правильно и доходчиво излагать результаты своей работы, поэтому выступление рекомендуется подготовить заранее. Комиссия оценивает результаты защиты каждого курсового проекта и принимает решение об отметке, учитывая при этом полноту представленного материала, обоснованность принятых решений, содержание доклада, ответы на вопросы, соблюдение требований стандартов к графическим и текстовым документам.

# <span id="page-7-0"></span>**3 МЕТОДИЧЕСКИЕ УКАЗАНИЯ ПО ВЫПОЛНЕНИЮ КУРСОВОГО ПРОЕКТА**

#### **3.1 Общие указания**

<span id="page-7-1"></span>Методические указания преследуют цель облегчить студентам выполнение проекта, намечают основные направления работы над курсовым проектом. При этом не исключается самостоятельный выбор студентом путей решения тех или иных задач курсового проекта, применения других обоснованных методов проектирования.

Рекомендуется начинать проектирование с составления плана работы над проектом, в котором необходимо предусмотреть изучение литературы, повторение некоторых дисциплин, разработку электрических принципиальных схем заданных цифровых устройств, описание работы устройств по принципиальной схеме, выполнение схемотехнического моделирования разработанных схем устройств, оформление пояснительной записки, выполнение схем и т. д. Студент самостоятельно составляет развернутый календарный план выполнения курсового проекта с учетом контрольных точек, оговоренных заранее руководителем проекта. В этом случае обеспечивается самоконтроль, равномерное распределение нагрузки по этапам проектирования, что оказывает положительное влияние на качество разработки и облегчает работу.

Разработка устройства должна оцениваться с точки зрения эффективности затрат. В качестве критерия оптимизации используется условие минимального количества корпусов интегральных микросхем, выбранных для построения схемы цифрового устройства. В этом случае студент должен просмотреть всю заданную серию, выбрать различные методы минимизации (объединение единиц на картах Карно, объединение нулей, минимизация систем логических функций, построение скобочной формы логической функции и т.д.), которые позволят преобразовать минимальные ДНФ к виду, требующему минимального числа корпусов ИМС. Для лучшего понимания этих положений необходимо рассмотреть особенности проектирования цифровых устройств на интегральных микросхемах [2]–[8].

# <span id="page-8-0"></span>3.2 Особенности проектирования цифровых устройств на интегральных микросхемах

# 3.2.1 Типы выходных каскадов цифровых элементов микросхем малой и средней степени интеграции

<span id="page-8-1"></span>Цифровые элементы, реализуемые в микросхемах малой и средней степени интеграции (логические элементы, триггеры, буферные элементы, типовые комбинационные и последовательностные узлы) могут иметь выходы следую-ЩИХ ТИПОВ:

- 1) логические;
- 2) с тремя состояниями;
- 3) с открытым коллектором (стоком).

Наличие различных типов выходов объясняется различными условиями работы элементов в логических цепях, в магистрально-модульных структурах микропроцессорных средств и т. д.

Логический выход [6]. Логический выход формирует два уровня выходного напряжения  $U_0$  и  $U_1$ . Он имеет малое значение выходного сопротивления. Это делается для того, чтобы логический выход мог развивать большие токи для перезаряда емкостных нагрузок и, следовательно, получения высокого быстродействия элемента. Такой тип выхода имеют большинство элементов, используемых в цифровых устройствах.

Схемы логических выходов элементов ТТЛ и КМОП реализуются по принципу двухтактных каскадов. Оба фронта выходного напряжения формируются с участием активных транзисторов, работающих противофазно, что обеспечивает малые выходные сопротивления при любом направлении переключения выхода (рисунок 1, *а*).

Логические выходы имеют две особенности, о которых необходимо помнить при проектировании цифровых устройств на ИМС.

Первая особенность таких выходов состоит в том, что их нельзя соединять параллельно. Это создает логическую неопределенность, т. к. в точке соединения выходов, находящихся в различных логических состояниях, не будет нормального уровня напряжения. Кроме того, в этом случае возникает уравнительный ток, который из-за малых значений выходных сопротивлений может достигать достаточно большой величины, способной вывести из строя элементы выходной цепи.

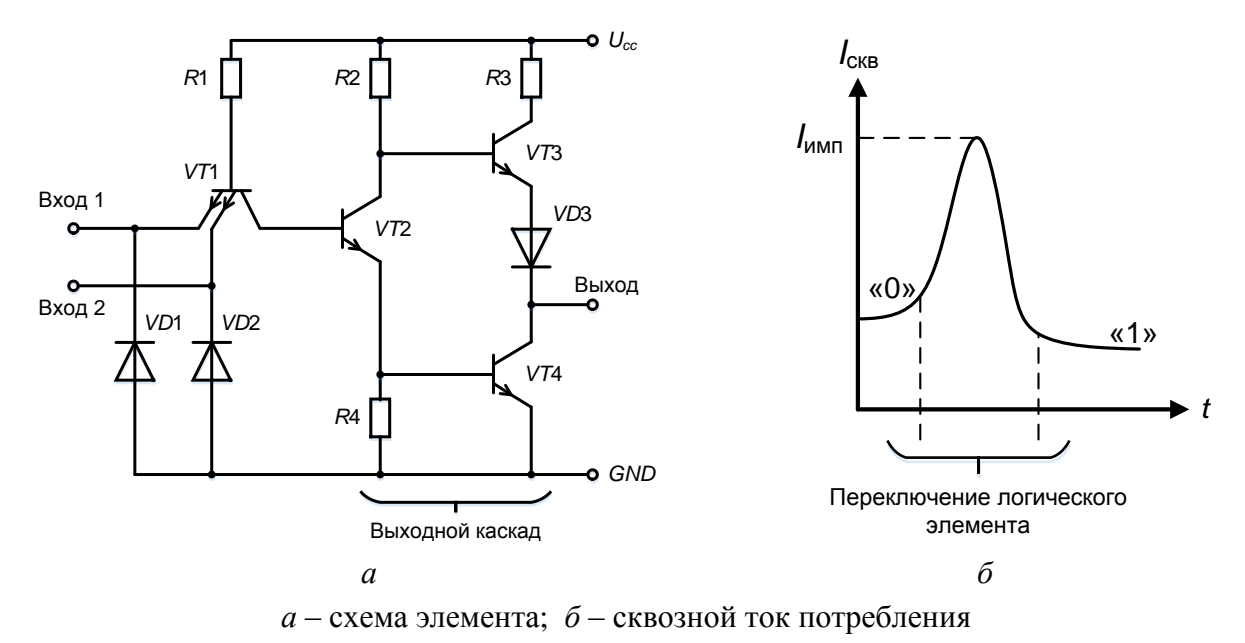

Рисунок 1 - Базовый логический элемент И-НЕ стандартной серии ТТЛ

<span id="page-9-0"></span>Вторая особенность логического выхода заключается в том, что при переключении из одного логического состояния в другое через оба транзистора от источника питания на общую точку («землю») протекают короткие импульсы тока. В статических состояниях таких токов нет, т. к. транзисторы VT3 и VT4 (см. рисунок 1, *а*) работают в противофазе, и один из них всегда закрыт. Однако в переходном процессе из-за некоторой несинхронности переключения транзисторов возникает кратковременная ситуация, при которой проводят оба транзистора. При этом через транзисторы протекает короткий импульс сквозного тока значительной величины (см. рисунок 1, б).

Выход с тремя состояниями [6]. Выход с тремя состояниями (типа ТС или Z) кроме логических состояний 0 и 1 имеет состояние «отключено» (называемое Z-состоянием), в котором выходной ток пренебрежимо мал. В это состояние выход элемента переводится специальным управляющим сигналом, который обычно обозначается как EZ (Enable Z-state) или OE (Output Enable).

В качестве примера на рисунке 2 показана схема логического элемента (ЛЭ) ТТЛ, дополненная управляющим входом *EZ*. Управляющий вход *EZ* подключен к базе дополнительного транзистора VT2', коллектор которого подключен к нагрузке R2 транзистора VT2. При отсутствии разрешения  $EZ = 0$  транзистор VT2' закрыт, позволяя нормально работать выходному каскаду элемента. При наличии разрешения  $EZ = 1$  напряжение на коллекторе VT2' близко к нулю и оба транзистора выходного каскада VT3 и VT4 заперты. Выходное сопротивление запертых транзисторов велико и выход логического элемента находится в третьем «отключенном» состоянии. Поэтому это состояние ЛЭ часто называют высокоимпедансным.

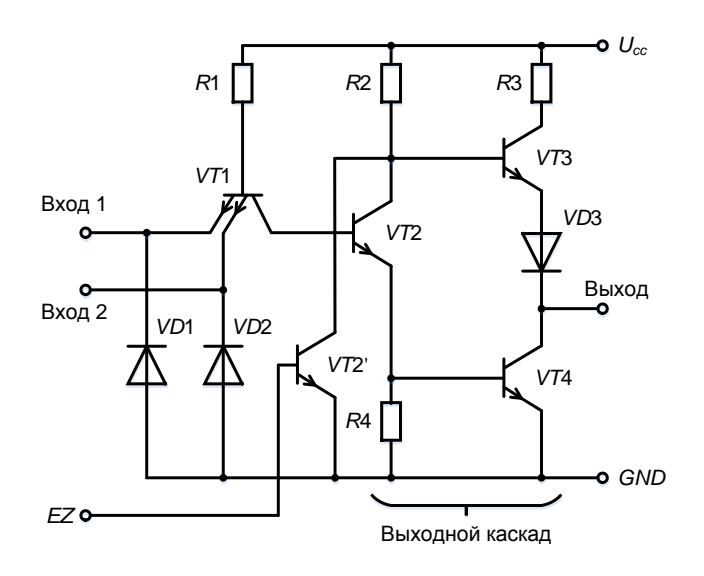

Рисунок 2 - Схема логического элемента ТТЛ с выходом типа ТС

<span id="page-10-0"></span>Сигнал EZ управления выходом типа TC переводит выходной каскад элемента в Z-состояние. В отличии от него сигнал ОЕ управляет нормальным режимом выхода элемента. При наличии разрешения ( $OE = 1$ ) выход элемента работает как обычно, т. е. находится в состоянии 0 или 1, в зависимости от выполняемой элементом логической операции. При отсутствии разрешения  $(OE = 0)$  выход переходит в состояние «отключено». Выходы типа ТС обычно отмечаются в обозначениях элементов значком треугольника или буквой Z.

Выходы типа ТС можно соединять параллельно при условии, что в любой момент времени активным является только один из них. В этом случае отключенные выходы не мешают активному выходу формировать нормальные значения сигнала в точке соединения выходов. Эта возможность позволяет применять элементы с выходом типа ТС в магистрально-модульных структурах микропроцессорных и других систем, где несколько источников сигналов поочередно пользуются одной и той же линией связи.

Выход с открытым коллектором (стоком) [6]. Выход с открытым коллектором (типа ОК) или стоком (типа ОС) имеет выходной каскад, заканчивающийся одиночным транзистором, коллектор или сток которого не соединен ни с какими цепями внутри элемента (рисунок 3, а).

Транзистор управляется схемой элемента так, что может находиться в насыщенном (для МОП-транзистора просто открытом) или запертом состоянии. Насыщенное (открытое) состояние соответствует логическому нулю, запертое логической единице. Насыщенное состояние транзистора обеспечивает на выходе напряжение  $U_0$  (малое напряжение насыщения «коллектор-эмиттер»,  $U_{\text{K2H}}$ ). Запирание транзистора какого-либо уровня напряжения на выходе элемента не создает, т. к. коллектор транзистора не подключен ни к каким цепям внутри элемента. При этом выход имеет фактически неизвестный «плавающий» потенциал. Поэтому при запирании транзистора для формирования высокого уровня напряжения  $U_1$  на выходе элемента с открытым коллектором требуется подключать внешний нагрузочный резистор R<sub>нагр</sub> (или другую нагрузку), соединенный с источником питания (см. рисунок 3, а). В обозначениях элементов с выходом типа ОК (ОС) после символа функции ставится ромб с чертой снизу (см. рисунок 3,  $\delta$ ).

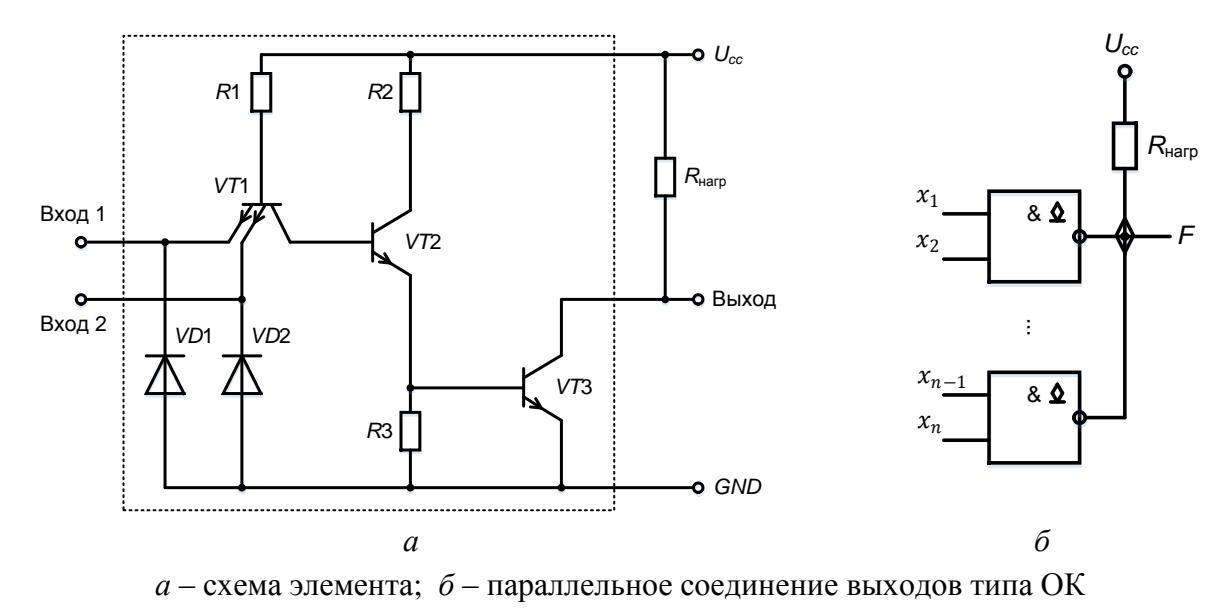

Рисунок 3 – Логический элемент ТТЛ с выходом типа ОК

<span id="page-11-0"></span>Несколько выходов типа ОК можно соединять параллельно, подключая их к общему для всех выходов внешнему резистору (см. рисунок 3, 6). При этом можно получить режим поочередной работы элементов на общую линию, если активным сделать только один элемент, а выходные транзисторы всех остальных элементов перевести в запертое состояние. Особенностью выходов типа ОК является возможность активной работы одновременно нескольких элементов, выходы которых соединены параллельно. В этом случае реализуется дополнительная логическая операция, которую называют операцией монтажной логики. При реализации операции монтажной логики высокое напряжение на общем выходе возникает только при запирании выходных транзисторов всех элементов. Насыщение выходного транзистора хотя бы одного из элементов снижает выходное напряжение до уровня  $U_0 = U_{\text{K3H}}$ . Таким образом, для получения логической единицы на выходе операции монтажной логики необходимо обеспечить единичное состояние выходов всех элементов, т. е. выполняется монтажная операция И для положительной логики. При этом для отрицательной логики реализуется операция монтажное ИЛИ.

Элементы с выходами типа ОК, также как и элементы с выходами типа ТС, можно использовать в магистрально-модульных структурах микропроцессорных и других систем, где несколько источников сигналов поочередно пользуются одной и той же линией связи. При этом требуется разрешать или запрещать работу того или иного элемента. Для элементов типа ТС это делается с помощью специального сигнала разрешения. Для элементов типа ОК в качестве входа разрешения может быть использован один из обычных входов логического элемента. Например, для элемента И-НЕ, подавая уровень логического 0 на любой из входов, можно независимо от состояния других входов запретить работу элемента, установив его выходной транзистор в разомкнутое состояние. Уровень логической 1 на этом входе разрешит работу элемента.

Положительной чертой элементов с выходом типа ОК является их защищенность от повреждений при работе в магистрально-модульных структурах, когда несколько источников могут одновременной выдавать данные на общую шину. Недостатком таких элементов является большая задержка переключения из состояния 0 в состояние 1. При таком переключении происходит заряд выходной емкости сравнительно малым током через внешний нагрузочный резистор. Значение сопротивления R этого резистора нельзя выбрать низким, т. к. это приведет к большому току в выходной цепи в статическом режиме при насыщенном состоянии выходного транзистора. Поэтому процесс перехода выходного напряжения с низкого уровня на высокий осуществляется относительно медленно с постоянной времени RC. До порогового напряжения (середина полного перепада напряжения) экспоненциально нарастающий сигнал изменяется за время 0,7RC. Это время и составляет задержку переключения  $t_3^{01}$ .

Значение сопротивления R резистора не является стандартным, а определяется в зависимости от условий использования в схеме элементов с выходом типа ОК. Анализ этих условий залает ограничения величины сопротивления R снизу и сверху. Значение сопротивления резистора выбирается в этом диапазоне с учетом быстродействия схемы и потребляемой ею мощности.

Рассмотрим случай, когда к выходу элементу с открытым коллектором подключены входы и логических элементов.

Ограничение снизу величины сопротивления R резистора связано с возможностью перегрузки насыщенного транзистора по току. На рисунке 4, а показаны токи, протекающие в этом случае через выход элемента с открытым коллектором.

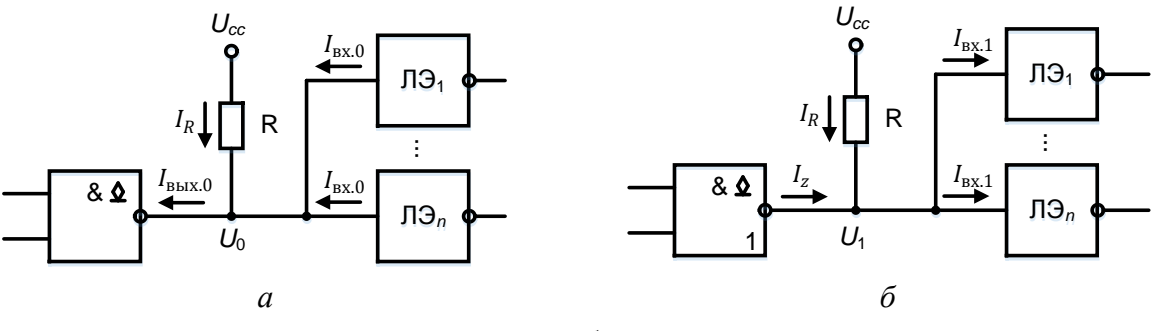

 $a$  – ограничение снизу,  $\ddot{\theta}$  – ограничение сверху

<span id="page-12-0"></span>Рисунок 4 – Схемы для расчета величины сопротивления нагрузочного резистора на выходе элемента с ОК

Из рисунка видно, что через выход элемента с ОК протекает суммарный ток, складывающийся из тока  $I_R$ , протекающего через нагрузочный резистор, и входных токов  $I_{\text{ex }0}$  логических элементов  $\text{II}3_1 - \text{II}3_n$ :

$$
I_{\text{BhX.0}} = I_R + nI_{\text{BX.0}}.\tag{1}
$$

Чтобы выходной ток элемента с ОК не превысил допустимого значения, следует соблюдать следующее условие

$$
I_{\text{b btx.0}} = I_R + nI_{\text{bx.0}} \le I_{\text{b btx.0,max}}.\tag{2}
$$

Ток  $I_R$ , протекающий через нагрузочный резистор, определяется в соответствии с законом Ома, следующим выражением:

$$
I_R = \frac{U_{CC} - U_0}{R},\tag{3}
$$

где  $U_{CC}$  – напряжение источника питания;  $U_0$  – напряжение логического 0 на выходе элемента с ОК;  $R$  – сопротивление нагрузочного резистора.

Подставив выражение (3) для тока  $I_R$ , протекающего через нагрузочный резистор, в формулу (2), получим соотношение, определяющее ограничение снизу сопротивления  $R$  нагрузочного резистора:

$$
R \ge \frac{U_{CC} - U_0}{I_{\text{BUX.0.max}} - nI_{\text{BX.0.max}}}.
$$
\n(4)

Ограничение сверху величины сопротивления  $R$  нагрузочного резистора связано с необходимостью обеспечивать достаточно высокий уровень напряжения  $U_1$ , формируемый в схеме при запертом состоянии выходного транзистора элемента с ОК:

$$
U_1 \ge U_{\text{BUX.1,min}}.\tag{5}
$$

На рисунке [4,](#page-12-0) *б* показаны токи, протекающие в этом случае через нагрузочный резистор. Из рисунка видно, что уровень напряжения  $U_1$ , формируемый в схеме при запертом состоянии выходного транзистора элемента с ОК, определяется выражением

$$
U_1 \ge U_{CC} - I_R R. \tag{6}
$$

При этом через нагрузочный резистор протекает ток  $I_R$ , складывающийся из входных токов  $I_{\text{B}x,1}$  логических элементов  $\text{J}B_1 - \text{J}B_n$  за вычетом выходного тока  $I_z$  запертого выходного транзистора элемента с ОК:

$$
I_R = nI_{\text{bx.1,max}} - I_z. \tag{7}
$$

Из выражений (5) и (7) следует

$$
U_{CC} - U_{\text{BUX.1,min}} \ge I_R R. \tag{8}
$$

Подставив выражение (7) для тока  $I_R$ , протекающего через нагрузочный резистор, в формулу (8), получим соотношение, определяющее ограничение сверху сопротивления R нагрузочного резистора:

$$
R \le \frac{U_{CC} - U_{\text{BbIX.1.min}}}{nI_{\text{BX.1.max}} - I_z}.
$$
\n(9)

Из полученного диапазона значений сопротивления нагрузочного резистора выбирается некоторое конкретное значение. При этом выбор вблизи нижней границы улучшает быстродействие схемы, а выбор вблизи верхней границы уменьшает потребляемую схемой мощность.

### **3.2.2 Помехи по цепям питания в схемах цифровых устройств**

<span id="page-14-0"></span>Типовой проблемой при проектировании схем цифровых устройств на интегральных микросхемах является наличие помех по цепям питания, вызванных, в частности, протеканием токовых импульсов в цепях питания ИМС. Такие помехи могут привести к сбою в работе цифрового устройства [\[4\],](#page-64-2) [\[6\].](#page-64-5)

В реальных схемах цифровых устройств при переключениях элементов в цепях питания ИМС возникают кратковременные импульсные токи, которые появляются из-за перезаряда емкостей нагрузки и протекания сквозных токов в выходных каскадах цифровых элементов. Эти токи создают на линии питания (общей точки) импульсы помех, которые через выходные транзисторы попадают на выход подключенных рядом элементов. В результате помехи, возникшие в цепях питания, попадают в схему цифрового устройства и далее распространяться по ее логическим цепям, изменяя логику функционирования устройства.

Для определенности рассмотрим далее механизм создания помех сквозными токами [\[5\].](#page-64-6) Аналогичные процессы происходят и при протекании токов перезаряда нагрузочных емкостей.

На рисунке [5](#page-14-1) приведена схема, поясняющая механизм появления импульсных помех, связанный с протеканием сквозного тока при переключении логического элемента. На рисунке [5,](#page-14-1) *а* показаны два подключенных рядом логических элемента ЛЭ1 и ЛЭ2, причем переключается элемент ЛЭ1, а элемент ЛЭ2 находится в состоянии логического нуля. Для лучшего понимания процесса проникновения помехи на выход логического элемента на рисунке [5,](#page-14-1) *б* выходные транзисторы логических элементов условно представлены ключами, находящимися в соответствующем положении в зависимости от режима, в котором находится выходной каскад элемента.

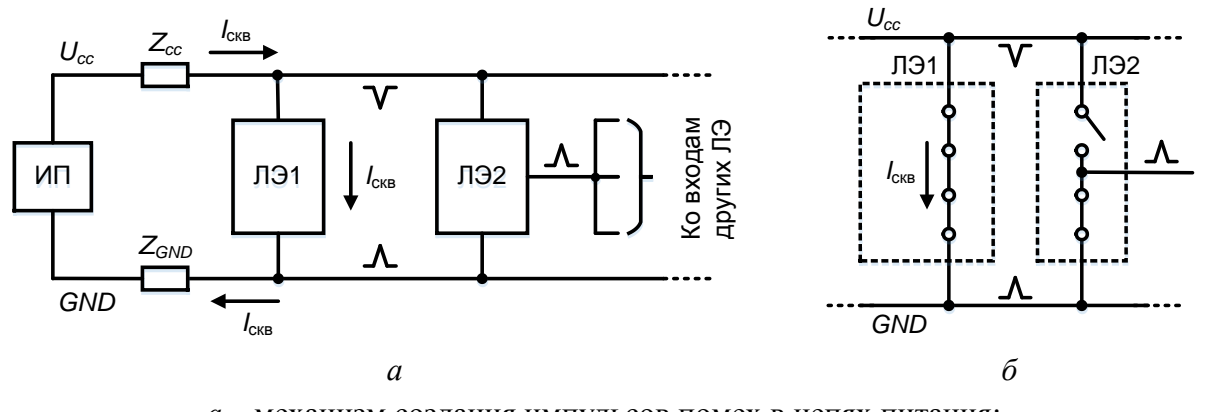

*а* – механизм создания импульсов помех в цепях питания; *б* – путь проникновения помехи на выход логического элемента

<span id="page-14-1"></span>Рисунок 5 – Схема, поясняющая механизм появления импульсных помех, связанный с протеканием сквозного тока при переключении логического элемента

Из рисунка [5](#page-14-1) видно, что импульс сквозного тока  $I_{\text{CKB}}$  переключающегося элемента ЛЭ1 протекает через выходные транзисторы (условно показанные замкнутыми ключами) от источника питания (ИП)  $U_{CC}$  на общую точку схемы *GND* через цепи питания, имеющие полные сопротивления  $Z_{CC}$  и  $Z_{GND}$ .

Современные источники питания, выполняющие стабилизацию выходного напряжения, имеют очень низкое выходное сопротивление за счет применения в своих схемах глубоких отрицательных обратных связей. Однако такие обратные связи инерционны и не обеспечивают качественной фильтрации коротких импульсных помех, т. к. для них источник питания не обеспечивает того низкого уровня выходного сопротивления, которое обеспечивается в статическом режиме. При этом основную часть сопротивлений  $Z_{CC}$  и  $Z_{GND}$  составляют индуктивности линий, на которых и происходит падение напряжения при протекании импульса сквозного тока  $I_{CRB}$ . Протекание сквозного тока создает на линии питания отрицательный импульс помехи, а на линии общей точки – положительный. Эти импульсы через транзисторы выходного каскада элемента ЛЭ2, подключенного вблизи элемента ЛЭ1, поступают на его выход. Если элемент ЛЭ2 находится в состоянии логического нуля, как это показано на рисунке [5,](#page-14-1) *б*, то его выход через открытый нижний выходной транзистор связан с линией *GND*, откуда положительный импульс помехи попадает на выход элемента. Если элемент ЛЭ2 будет находиться состоянии логической единицы, то через открытый верхний выходной транзистор на его выход пройдет отрицательный импульс помехи с линии питания  $U_{cc}$ . Далее импульс помехи с выхода элемента ЛЭ2 поступает на входы других элементов. Если величина импульса помехи повышает/понижает уровень напряжения на входах этих элементов до порогового, то это может привести к переключению элементов в неправильное состояние, что в свою очередь может привести к неправильному переключению и других связанных уже с ними элементов схемы. Таким образом, импульс помехи может распространяться по обычным сигнальным цепям схемы цифрового устройства.

Так как причины возникновения помех рассмотренного типа определяются свойствами самих элементов, то при проектировании схем цифровых устройств необходимо принимать меры для снижения их влияния на работу устройства. На практике обычно применяют простые пассивные методы, которые реализуются как на конструктивном, так и на схемотехническом уровне.

Конструктивные методы заключаются в обеспечении минимального значения сопротивления  $Z_{GND}$ : линии цепей питания делаются утолщенными, для их реализации отводят целые слои многослойных печатных плат и т. д.

На схемотехническом уровне применяются следующие основные меры:

 в выходные цепи элементов добавляют резисторы с небольшими сопротивлениями, ограничивающие сквозные токи и токи перезаряда емкостей;

 на выходах элементов включают развязывающие каскады для ограничения емкостных нагрузок;

используют фильтрацию напряжения в цепях питания ИМС.

Для фильтрации напряжения в цепях питания ИМС между линиями  $U_{CC}$  и GND включают фильтрующие конденсаторы  $C_{\phi}$  (рисунок 6), имеющие низкое сопротивление для коротких импульсов. С помощью таких конденсаторов в схеме создаются дополнительные пути для протекания импульсов сквозного тока и тока перезаряда емкостей, минуя сопротивление Z<sub>CC</sub>. Поэтому импульсы помех на линиях питания не возникают и, следовательно, они не попадают на выходы элементов. Такие конденсаторы должны подключаться к выводам питания корпусов ИМС как можно более короткими проводниками.

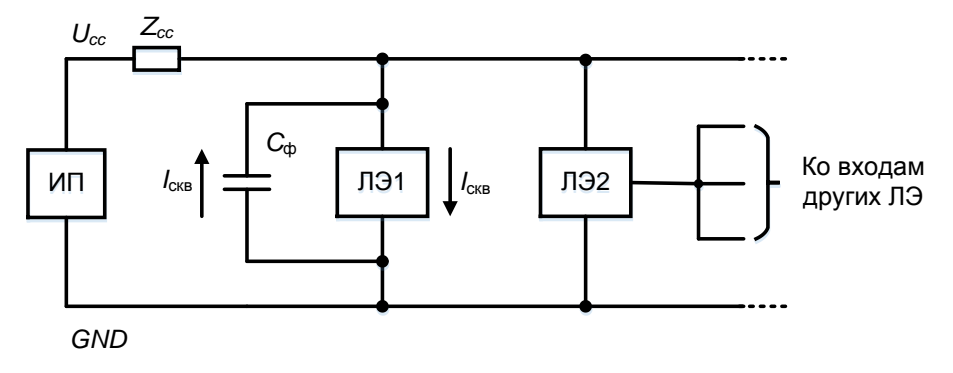

Рисунок 6 - Пути протекания импульсов сквозного тока при использовании фильтрующего конденсатора

## <span id="page-16-1"></span><span id="page-16-0"></span>3.2.3 Типовые ситуации при проектировании цифровых устройств на интегральных микросхемах

В общем случае процесс проектирования цифрового устройства на интегральных микросхемах включает два этапа [7]. На первом этапе разрабатывается логическая схема устройства, обеспечивающая его функционирование в соответствии с заданным законом. При этом решается задача синтеза логической схемы. Решение задачи синтеза логической схемы осуществляется путем выполнения следующей последовательности шагов:

1) составление математического описания процесса функционирования разрабатываемого устройства в виде системы логических функций;

- 2) получение минимальной формы для каждой логической функции;
- 3) переход от логических функций к логической схеме.

На втором этапе разработанная логическая схема реализуется с использованием стандартных ИМС той или иной серии, т. е. строится принципиальная схема устройства. Каждый логический элемент схемы сопоставляют с некоторым физическим элементом некоторой стандартной ИМС. При этом в качестве критерия оптимизации используется условие минимального количества корпусов интегральных микросхем, выбранных для построения схемы цифрового устройства.

В общем случае при переходе от логической схемы к принципиальной возможны ситуации несовпадения элементов логической схемы и элементов, которые имеются в заданной стандартной серии ИМС, используемых для построения схемы устройства. Рассмотрим основные типовые ситуации, возника-

ющие при реализации логической схемы устройства с использованием стандартных ИМС.

Наличие у имеющихся элементов неиспользуемых входов [6]. Например, логическая схема содержит элемент И-НЕ с пятью входами. В стандартных сериях нет микросхем, которые содержали бы элементы И-НЕ с пятью входами. Однако есть ИМС, содержащая элемент И-НЕ с восемью входами. Поэтому в такой ситуации приходится выбирать элемент с восемью входами. В этом случае у элемента оказывается три лишних входа, т. е. незадействованных в данной схеме (рисунок 7, а). При этом возникает вопрос, что делать в данной ситуации - оставить незадействованные входы неподключенными либо подсоединить их к каким-то цепям схемы.

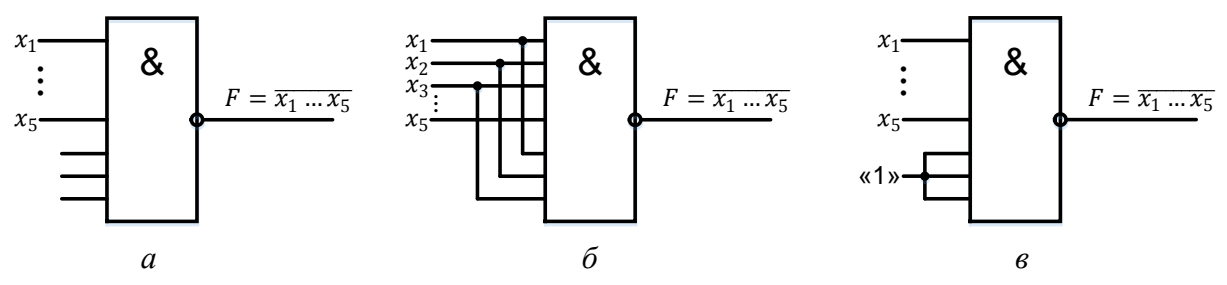

 $a$  - незадействованные входы оставлены неподключенными;  $6$  – незадействованные входы подсоединены к задействованным входам;  $\epsilon$  – на незадействованные входы подана логическая константа (логическая 1)

Рисунок 7 - Возможные варианты подключения неиспользуемых входов

<span id="page-17-0"></span>Данный вопрос решается с учетом конкретного типа технологии используемых ИМС. Если незадействованные входы оставить неподключенными (см. рисунок 7, а), то это может привести к изменению логики работы схемы. ИМС КМОП имеют очень большие входные сопротивления, поэтому на неподключенные входы легко наводятся паразитные потенциалы, которые могут изменить состояние элемента. В ИМС ТТЛ при оставленных неподключенными входах ухудшаются параметры быстродействия элементов. Поэтому незадействованные в схеме входы никуда не подсоединенными не оставляют.

Таким образом, незадействованные входы необходимо подключать к каким-либо цепям схемы. С точки зрения логики работы элемента такие входы можно подсоединить к задействованным входам (см. рисунок 7, б) или подать на них логические константы – логический 0 или 1 (см. рисунок 7,  $\epsilon$ ). Однако подключение незадействованных входов к задействованным вызывает увеличение нагрузки на выходы элементов, являющихся источниками сигнала для задействованных входов. Это может привести к их перегрузке. Кроме того, увеличение нагрузки на выходе может привести к увеличению задержки элемента.

В результате правильным решением по отношению к незадействованным в схеме входам является подсоединение их к логическим константам (логическим 0 или 1), не изменяющим работу элемента для задействованных входов (рисунок 8). При этом уровни напряжений  $U_1$  и  $U_0$  для КМОП совпадают с уровнями  $U_{CC}$  (напряжение питания) и общей точи схемы. Поэтому неиспользуемые входы ИМС КМОП подключают к линиями U<sub>CC</sub> и GND (см. рисунок 8, а). Для ТТЛ уровень напряжения  $U_1$  на 1,5-2 В ниже уровня напряжение питания  $U_{CC}$ . Поэтому подключение входа к напряжению питания  $U_{CC}$  может вызвать его пробой. Для предотвращения пробоев неиспользуемые входы подключают к линии  $U_{cc}$  через резисторы с сопротивлением  $R = 1-10$  кОм (см. рисунок 8, б). При этом к одному резистору разрешается подключать до 20 входов. Уровень логической единицы можно получать с помощью инвертора (см. рисунок 8, в). Если в качестве инвертора использовать специальный элемент с повышенной нагрузочной способностью, то к его выходу можно подсоединять до 30 входов.

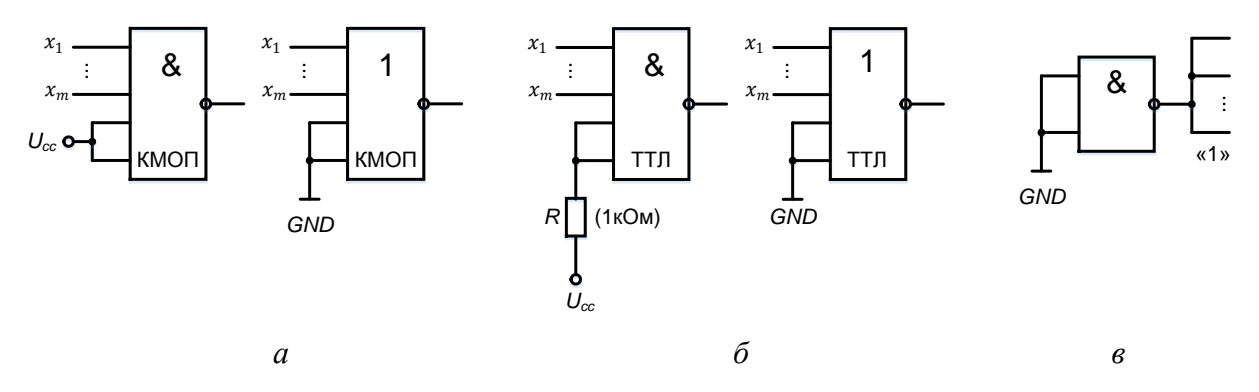

 $a$  – для КМОП;  $\ddot{o}$  – для ТТЛ;  $\ddot{o}$  – схема формирования логической единицы

Рисунок 8 - Рекомендуемые варианты подключения неиспользуемых входов

<span id="page-18-0"></span>Наличие в корпусе ИМС неиспользуемых элементов [6]. В корпусах ИМС стандартных серий размещается определенное количество элементов. Это количество определяется числом входов и выходов элементов, размещенных в корпусе, а также типом корпуса и числом имеющихся у него выводов. Например, ИМС стандартных серий малой степени интеграции размещаются в корпусах, имеющих 14 выводов. В таком корпусе можно разместить, например, как показано на рисунке 9, четыре двухвходовых логических элемента И-НЕ (И, ИЛИ, ИЛИ-НЕ).

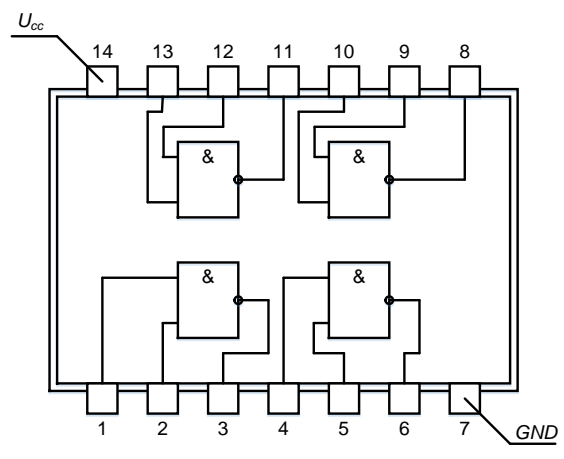

<span id="page-18-1"></span>Рисунок 9 - Размещение логических элементов И-НЕ в корпусе ИМС SN74ALS00 (КР1533ЛАЗ)

Поэтому при переходе от логической схемы к принципиальной возможна ситуация, когда не все элементы, имеющиеся в корпусе ИМС, используются для построения схемы устройства. При этом проблема заключается в том, что неиспользованные элементы также подключены к напряжению питания, которое является общим для всего корпуса. В этом случае возникает вопрос, что делать с неиспользованными элементами - оставить их неподключенными, либо подсоединить их к каким-то цепям схемы.

Принципиально неиспользованные элементы можно оставить неподключенными к каким-либо цепям схемы. Однако, если мощности, потребляемые элементом в состояниях 0 и 1, не одинаковые, то имеет смысл установить неиспользуемый элемент в состояние минимальной мощности, подав на его входы соответствующие константы.

У имеющихся в ИМС логических элементов не хватает необходимого числа входов [6]. Обычно в корпусах ИМС стандартных серий размещают логические элементы с одинаковым числом входов. Например, в корпусе размещено четыре двухвходовых элемента, три трехвходовых или два элемента с четырьмя входами. Поэтому может возникнуть ситуация, когда в ИМС имеются незадействованные элементы, но они имеют число входов меньшее, чем у элементов логической схемы, которые требуется реализовать.

Например, в логической схеме требуется реализовать элементы с четырьмя входами, а в ИМС незадействованными остались только двухвходовые элементы. В этом случае встает задача наращивания числа входов. Для логических операций И, ИЛИ эта задача решается просто. Для получения нужного числа входов берется несколько элементов с меньшим числом входов, выходы которых объединяются далее элементом того же типа (рисунок 10, *а*). Для операций И-НЕ, ИЛИ-НЕ задача наращивания числа входов решается аналогичным способом, но выходы элементов с меньшим числом входов объединяются далее элементом того же типа через промежуточные инверторы, как показано на рисунке 10,  $\delta$ .

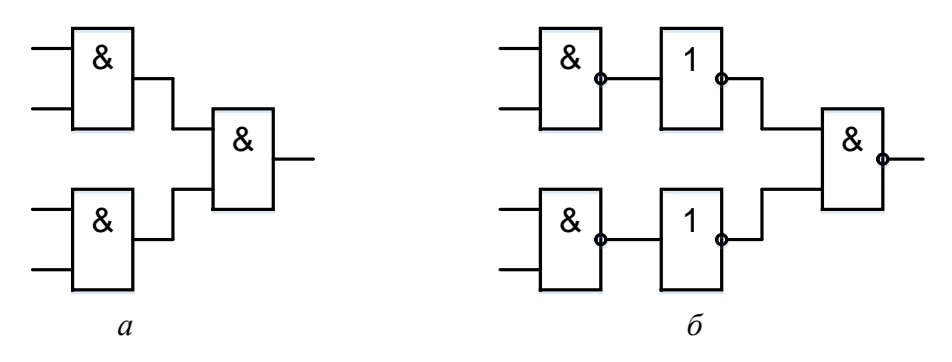

<span id="page-19-0"></span> $a$  – для элементов И;  $\delta$  – для элементов И-НЕ Рисунок 10 - Схема наращивания числа входов

## <span id="page-20-0"></span>3.3 Примеры решения задач по проектированию цифровых устройств при выполнении заланий курсового проекта

В данном подразделе приведены примеры решения задач по проектированию схем комбинационных и последовательностных цифровых устройств при выполнении заданий курсового проекта [1], [2], [9], [10].

3.3.1. Построить преобразователь кода 2421 в код Грея на логических элементах серии SN74ALS (KP1533).

Решение.

<span id="page-20-1"></span>Работа преобразователя кода 2421 в код Грея описывается таблицей истинности (таблица 1).

Таблица 1 - Таблица истинности преобразователя кода 2421 в кол Грея

| Код 2421       | Код Грея       | Код 2421       | Код Грея       |
|----------------|----------------|----------------|----------------|
| $x_3x_2x_1x_0$ | $y_3y_2y_1y_0$ | $x_3x_2x_1x_0$ | $y_3y_2y_1y_0$ |
| 0000           | 0000           | 1011           | 0111           |
| 0001           | 0001           | 1100           | 0101           |
| 0010           | 0011           | 1101           | 0100           |
| 0011           | 0010           | 1110           | 1100           |
| 0100           | 0110           | 1111           | 1101           |

Нанесем функции у<sub>і</sub> на карты Карно, добавив шесть избыточных наборов кода 2421 (рисунок 11).

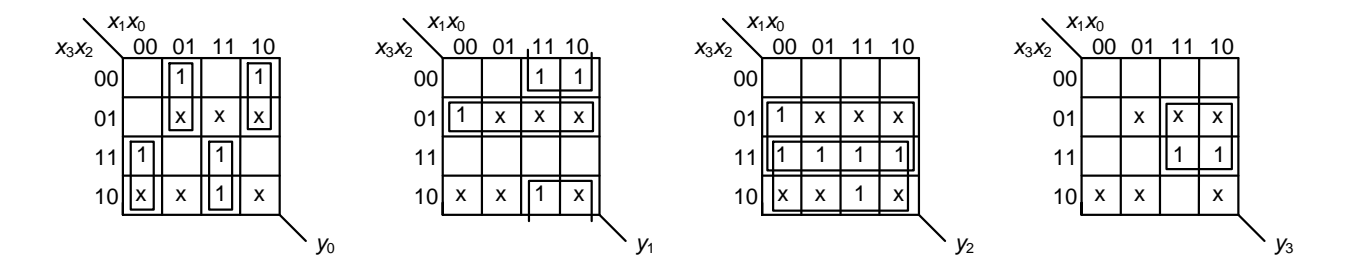

Рисунок 11 – Карты Карно для преобразователя кода 2421 в код Грея

<span id="page-20-2"></span>По картам Карно можно записать логические выражения для выходных функций кода Грея:

$$
y_0 = x_3 \overline{x}_1 \overline{x}_0 \vee \overline{x}_3 \overline{x}_1 x_0 \vee x_3 x_1 x_0 \vee \overline{x}_3 x_1 \overline{x}_0 =
$$
  
\n
$$
= \overline{x}_1 (x_3 \oplus x_0) \vee x_1 \overline{(x_3 \oplus x_0)} = x_1 \oplus x_3 \oplus x_0,
$$
  
\n
$$
y_1 = \overline{x}_2 x_1 \vee \overline{x}_3 x_2 = \overline{\overline{x}_2 x_1} \overline{\overline{x}_3 x_2},
$$
  
\n
$$
y_2 = x_3 \vee x_2 = \overline{x_3} \overline{\vee x_2} = \overline{\overline{x}_3} \overline{x}_2, \quad y_3 = x_2 x_1 = \overline{x_2 x_1}.
$$
  
\n(10)

Из выражений (10) видно, что преобразователь кода 2421 в код Грея можно реализовать на двух ИМС SN74ALS00 (КР1533ЛАЗ) и одной ИМС SN74ALS86 (КР1533ЛП5) (рисунок 12).

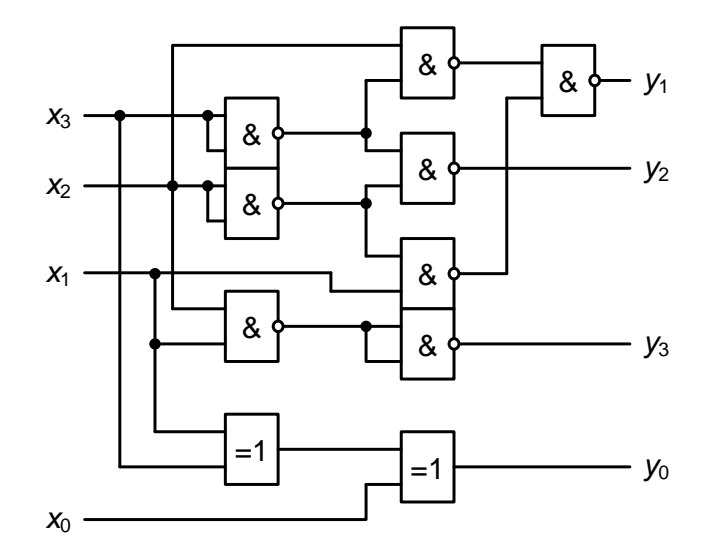

Рисунок 12 - Преобразователь кода 2421 в код Грея

<span id="page-21-0"></span>3.3.2. Построить только на одной микросхеме SN74ALS153 (КР1533КП2) функциональный узел, реализующий логическую функцию  $F$  трех переменных, заданную таблицей истинности (таблица 2).

<span id="page-21-1"></span>Таблица 2 – Таблица истинности логической функции  $F$  (к примеру 3.3.2)

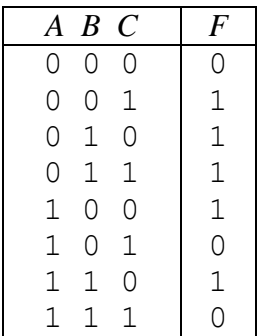

Решение.

Микросхема SN74ALS153 (КР1533КП2) представляет собой сдвоенный селектор-мультиплексор «1 из 4» с общими входами выбора данных (адресными входами) и раздельными входами стробирования. Мультиплексор имеет два адресных входа (входы выбора данных SED1, SED2), а по условию задачи необходимо реализовать булеву функцию трёх переменных. Для решения этой задачи следует две из трех переменных подать на входы выбора данных SED1, SED2, а третью переменную использовать для определения значения, которое нужно подавать на входы данных  $D_i$  мультиплексора.

Если нанести на карту Карно логическую функцию F, то после минимизации получим  $F = \overline{AC} \vee B\overline{C} \vee A\overline{C}$ . Из полученной минимальной формы функции F следует, что переменная В встречается без инверсии. Это означает, что переменную В можно подавать на входы данных  $D_i$  мультиплексора без дополнительного инвертора. Поэтому для подключения к адресным входам мультиплексора выбираем переменные А и С, которые встречаются с инверсией. Таблицу 2 для удобства можно представить в виде таблицы 3, поменяв местами переменные  $B$  и  $C$  и сгруппировав наборы парами так, чтобы переменные  $A$  и  $C$ имели одинаковые значения.

<span id="page-22-0"></span>Таблица 3 – Видоизмененная таблица истинности логической функции  $F$ 

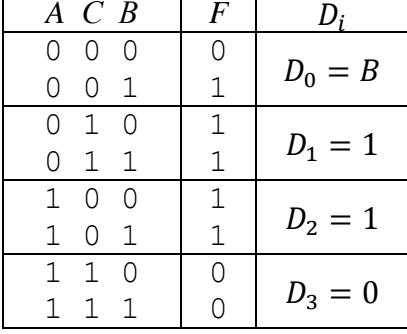

Подадим переменную A на адресный вход SED2, а переменную  $C$  – на адресный вход SED1 мультиплексора. Рассматривая таблицу 3 по две строки и сравнивая значение переменной  $B$  со значением функции  $F$  определим, что нужно подавать на входы данных  $D_i$  мультиплексора (рисунок 13).

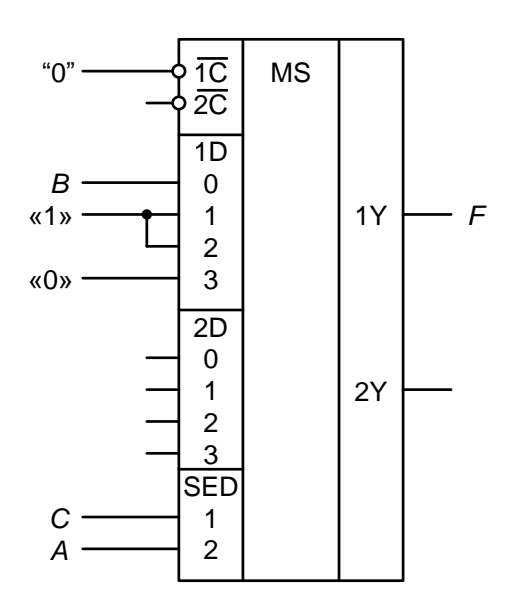

<span id="page-22-1"></span>Рисунок 13 – Реализация логической функции  $F$  на мультиплексоре (к примеру 3.3.2)

Можно не составлять таблицу 3, а в выражение логической функции  $F$ подставлять адресные наборы АС и определять значение, которое нужно подавать на соответствующий вход данных  $D_i$  мультиплексора. Результаты такой подстановки удобно оформить в виде таблицы 4. Например, подставим набор  $A = C = 0$ . Тогда  $D_0 = 0$  V  $B\overline{0}$  V  $0\overline{0} = B$ .

<span id="page-23-0"></span>Таблица 4 – Результаты подстановки наборов АС в выражение функции  $F$ 

| $A \, C$       |                                            |
|----------------|--------------------------------------------|
| 0 O            | $D_0 = 00 \vee B0 \vee 00 = B$             |
| 0 <sub>1</sub> | $D_1 = 01 \vee B1 \vee 01 = 1$             |
| $1\quad$ 0     | $D_2 = 10 \vee B \overline{0} \vee 10 = 1$ |
| $1\quad1$      | $D_3 = 11 \vee B1 \vee 11 = 0$             |

3.3.3. Построить только на одной микросхеме SN74ALS153 (КР1533КП2) комбинационный узел, реализующий логическую функцию  $F$  трех переменных, заданную таблицей истинности (таблица 5).

<span id="page-23-1"></span>Таблица 5 – Таблица истинности логической функции  $F$  (к примеру 3.3.3)

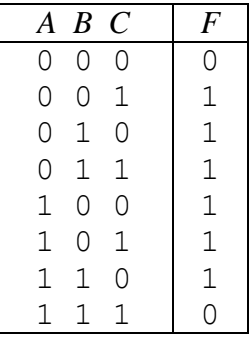

Решение.

Данная задача решается аналогично предыдущей. Однако возможна ситуация, когда все три переменные встречаются в минимальной форме функции с инверсией. Это означает, что любую из трех переменных нужно будет подавать на входы данных  $D_i$  мультиплексора через дополнительный инвертор.

Нанесем функцию F на карту Карно. После минимизации получим  $F = A\overline{B} \vee \overline{A}C \vee B\overline{C}$ . В этом выражении все переменные встречаются в инверсном виде. Поэтому любые две переменные можно выбрать для подключения к адресным входам мультиплексора. При этом при определении значения, которое нужно подавать на входы данных  $D_i$  мультиплексора может потребоваться дополнительно инвертор для подключения третьей переменной.

Разобьем таблицу 5 по две строки. Если подать переменную А на SED2, переменную  $B$  на SED1 и сравнить значение переменной  $C$  со значением функции F, то легко определить, что нужно подавать на входы данных  $D_i$  мультиплексора (таблица 6).

Из таблицы 6 видно, что на вход данных мультиплексора  $D_3$  переменную С нужно подавать через инвертор.

Поскольку микросхема SN74ALS153 (КР1533КП2) представляет собой сдвоенный селектор-мультиплексор «1 из 4», то инверсию переменной С можно получить на втором выходе мультиплексора-селектора и не использовать дополнительный инвертор.

<span id="page-24-0"></span>Таблица 6 - Значения, подключаемые на входы данных мультиплексора

|                  | $A \ B \ C$  |                    | $\bm{F}$ | $D_i$     |
|------------------|--------------|--------------------|----------|-----------|
| 0                | O            | O                  |          |           |
| $\left( \right)$ | 0            | 1                  |          | $D_0 = C$ |
| $\left( \right)$ | 1            | $\left( \right)$   |          |           |
| Ω                | $\mathbf{1}$ | 1                  |          | $D_1 = 1$ |
| 1.               | Ω            | $\left( \right)$   | 1        |           |
| 1.               | 0            | $\mathbf{1}$       | 1        | $D_2 = 1$ |
| 1.               | 1.           | $\left( \ \right)$ |          |           |
|                  | 1.           |                    |          | $D_3 = C$ |

На рисунке 14 показана функциональная схема комбинационного узла, реализующего заданную логическую функцию, в которой для инверсии переиспользуется мультиплексор **HMC SN74ALS153** менной  $\mathcal{C}$ второй (KP1533KII2).

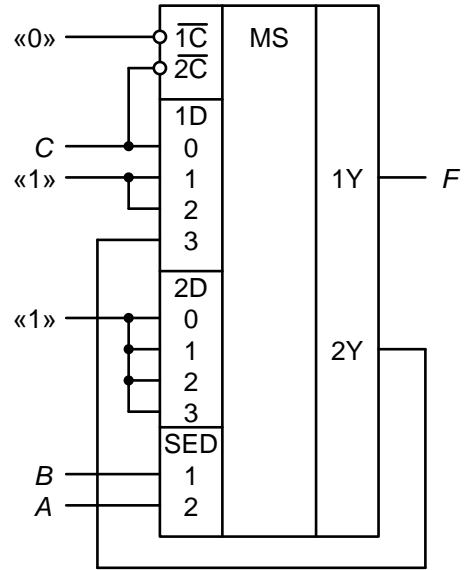

<span id="page-24-1"></span>Рисунок 14 — Реализация логической функции  $F$  на мультиплексоре (к примеру 3.3.3)

3.3.4. Разработать преобразователь 4-разрядного прямого кода целого числа  $y_3y_2y_1y_0$  ( $y_3$  – знаковый разряд) в дополнительный  $F_3F_2F_1F_0$  ( $F_3$  – знаковый разряд) на ИМС SN74ALS181 (КР1533ИП3) и инверторе той же серии.

### Решение.

Микросхема SN74ALS181 (КР1533ИП3) представляет собой 4-разрядное арифметическо-логическое устройство (АЛУ). АЛУ выполняет 16 арифметических и логических операций с двумя 4-разрядными операндами. Тип операции определяется комбинацией сигналов на входах выбора SE3-SE0. Выбор между логическими и арифметическими операциями осуществляется с помощью специального входа МО. При высоком уровне напряжения на входе МО отключаются переносы между разрядами, и микросхема выполняет логические операции. При низком уровне напряжения на этом входе АЛУ выполняет арифметические операции. Микросхема имеет вход переноса  $\overline{CR}_n$ , уровень напряжения на котором влияет на выполнение арифметических операций.

Для выполнения преобразования прямого кода в дополнительный необходимо выбрать четырнадцатую операцию, подав на входы выбора SE3–SE0 двоичный код 1110. В этом случае будет выполняться либо логическая операция  $A \vee B$  (при MO = 1), либо арифметическая операция  $(A \vee \overline{B}) + A + \overline{CR}_n$ (при МO = 0). Поэтому, если подать на вход МO инверсное значение знакового разряда входного целого числа  $\overline{\mathcal{Y}}_3$ , на вход  $\mathcal{C}R_n$  – низкий уровень напряжения, а в качестве операндов на входы A3–A0 – двоичный код 0000, на входы B3–B0 – значащие разряды входного целого числа с нулевым значение знакового разряда  $0y_2y_1y_0$ , то на выходе АЛУ получим дополнительный код входного числа.

При  $y_3 = 0$  (входное число положительное) на входе МО будет высокий уровень напряжения (МO = 1) и в АЛУ будет выполняться логическая операция

$$
A \vee B = (a_3 \vee b_3)(a_2 \vee b_2)(a_1 \vee b_1)(a_0 \vee b_0) = 0 \vee B =
$$
  
= (0 \vee 0)(0 \vee y\_2)(0 \vee y\_1)(0 \vee y\_0) = 0y\_2y\_1y\_0 = y\_3y\_2y\_1y\_0. (11)

При  $y_3 = 1$  (входное целое число отрицательное) на входе МО будет низкий уровень напряжения (МО = 0). Учитывая, что на вход  $\overline{CR}_n$  подан низкий уровень напряжения  $\overline{\text{CR}}_n = 0$ , в АЛУ выполняется арифметическая операция

$$
(A \vee \overline{B}) + A + 1 = (a_3 \vee \overline{b}_3)(a_2 \vee \overline{b}_2)(a_1 \vee \overline{b}_1)(a_0 \vee \overline{b}_0) + A + 1 =
$$
  
= (0 \vee \overline{B}) + 0 + 1 = (0 \vee \overline{0})(0 \vee \overline{y}\_2)(0 \vee \overline{y}\_1)(0 \vee \overline{y}\_0) + 1 = 1\overline{y}\_2 \overline{y}\_1 \overline{y}\_0 + 1 = y\_3 \overline{y}\_2 \overline{y}\_1 \overline{y}\_0 + 1. (12)

Анализ выражений (11) и (12) показывает, что на выходах  $F_i$  АЛУ получаем дополнительный код входного целого числа  $y_3y_2y_1y_0$ .

Функциональная схема преобразователя 4-разрядного прямого кода целого числа в дополнительный приведена на рисунке [15.](#page-25-0)

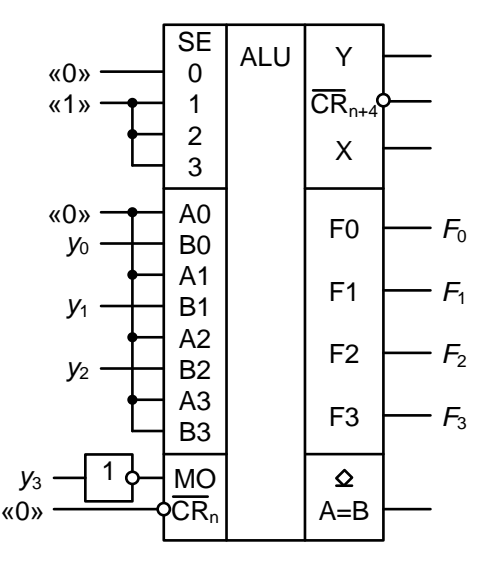

<span id="page-25-0"></span>Рисунок 15 – Преобразователь 4-разрядного прямого кода в дополнительный на ИМС SN74ALS181 (КР1533ИП3) и инверторе

3.3.5. На одной ИМС SN74ALS112 (КР1533ТВ9) и логических элементах той же серии построить генератор чисел  $7-2-4-11$ .

Решение.

Микросхема SN74ALS112 (КР1533ТВ9) представляет собой два JKтриггера, срабатывающих по отрицательному фронту тактового сигнала, с входами сброса и предустановки.

Для построения генератора нужна последовательностная схема на четыре состояния (два триггера), к выходам которой подключается выходная логика, имеющая четыре выхода  $y_3y_2y_1y_0$ , т. к. для кодирования числа 11 необходимо четыре двоичных разряда.

Четыре состояния можно получить в схеме регистра сдвига, суммирующего счетчика, вычитающего счетчика или пересчетного устройства, обеспечивающего любую заданную последовательность состояний. Выберем схему вычитающего двухразрядного счётчика. Выходы  $y_3y_2y_1y_0$  определим по таблице истинности (таблица 7).

<span id="page-26-0"></span>Таблица 7 - Таблица истинности выходной логики генератора

| $Q_{2}$ | $Q_1$ | $y_3$ | $y_2$ | $y_1$ | $y_0$ |
|---------|-------|-------|-------|-------|-------|
|         |       |       |       |       |       |
|         |       |       |       |       |       |
|         |       |       |       |       |       |
|         |       |       |       |       |       |

$$
y_0 = \overline{Q}_2, \ \ y_1 = \overline{Q_2 \overline{Q}_1}, \ \ y_2 = \overline{Q}_1, \ \ y_3 = \overline{Q}_2 Q_1 = \overline{\overline{Q}_2 Q_1}.
$$
 (13)

Из выражений (13) видно, что выходная логика генератора может быть реализована на одной ИМС SN74ALS00 (КР1533ЛАЗ).

Функциональная схема генератора чисел приведена на рисунке 16.

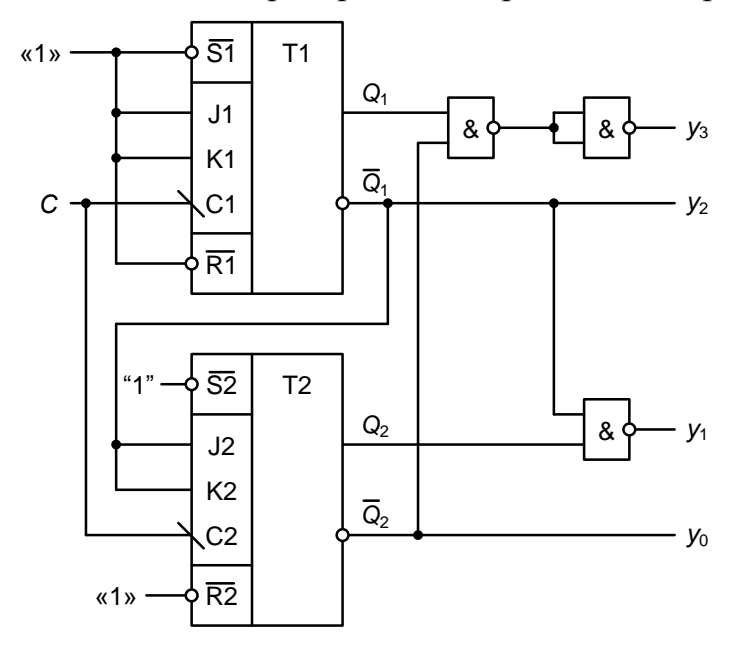

<span id="page-26-1"></span>Рисунок 16 – Функциональная схема генератора чисел  $7-2-4-11$ 

3.3.6. На двух ИМС SN74ALS109 (КР1533ТВ15) и логических элементах этой же серии построить генератор чисел  $7 - 2 - 4 - 11$ . Построить полный граф состояний генератора.

Решение.

Микросхема SN74ALS109 (КР1533ТВ15) представляет собой два JKтриггера, срабатывающих по положительному фронту тактового сигнала, со входами сброса и предустановки. Особенностью ЈК-триггеров, входящих в состав микросхемы, является то, что они имеют инверсный вход К.

<span id="page-27-0"></span>С помощью управляющей таблицы ЈК-триггера (таблица 8) составим таблицу переходов генератора чисел (таблица 9).

| $Q^t \rightarrow Q^{t+1}$ |   |  |
|---------------------------|---|--|
| $0 \rightarrow 0$         |   |  |
| $($ )                     |   |  |
| ∩<br>$1 \rightarrow$      | × |  |
|                           |   |  |

Таблица 8 - Управляющая таблица JK-триггера

При составлении таблицы переходов генератора чисел следует помнить о TOM, YTO  $JK$ -триггеры. входящих в состав микросхемы SN74ALS109 (KP1533TB15), имеют инверсный вход K.

<span id="page-27-1"></span>Таблица 9 - Таблица переходов генератора чисел

|  |  |  | 0 1 1 1 0 x x 0 x 1 x 0                               |  |  |
|--|--|--|-------------------------------------------------------|--|--|
|  |  |  |                                                       |  |  |
|  |  |  | 0 1 0 0 $1 \times x$ x 0 $1 \times 1 \times x$        |  |  |
|  |  |  | 1 0 1 1 $\times$ 0 1 $\times$ 1 $\times$ 1 $\times$ 1 |  |  |

По таблице переходов генератора чисел (см. таблицу 9) составляем карты Карно (рисунок 17) для сигналов  $I_i$  и  $\overline{K}_i$ , подключаемым к информационным входам ЈК-триггеров.

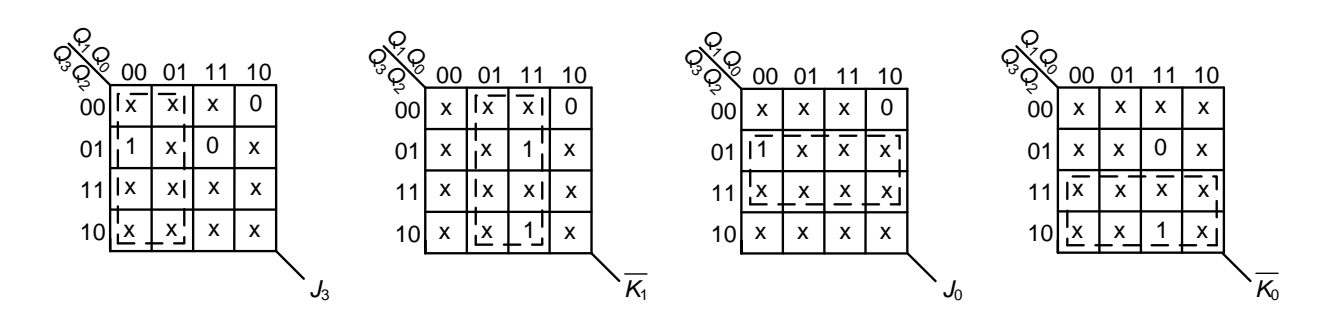

<span id="page-27-2"></span>Рисунок 17 – Карты Карно для сигналов  $J_i$  и  $\overline{K}_i$ , подключаемым к информационным входам JK-триггеров генератора чисел

По картам Карно составляем логические выражения для сигналов  $J_i$  и  $K_i$ :

$$
J_3 = Q_1, J_2 = 1, J_1 = 1, J_0 = Q_2,
$$
  
\n
$$
\overline{K}_3 = 0, \overline{K}_2 = 0, \overline{K}_1 = Q_0, \overline{K}_0 = Q_3.
$$
\n(14)

Для построения полного графа состояний генератора составим таблицу переходов для избыточных состояний [\(таблица 11\)](#page-28-0). Для составления таблицы [11](#page-28-0) выпишем 16 – 4 = 12 избыточных состояний, по уравнениям (14) заполним значения сигналов  $J_i$  и  $K_i$ , а затем по таблице переключения *JK*-триггера [\(таблица 10\)](#page-28-1) определим следующие состояния триггеров генератора в момент времени *t* + 1. При составлении таблицы переходов для избыточных состояний генератора чисел следует помнить о том, что *JK*-триггеры, входящие в состав микросхемы SN74ALS109 (КР1533ТВ15), имеют инверсный вход *K*.

<span id="page-28-1"></span>Полный граф состояний генератора чисел показан на рисунке [18.](#page-29-0)

Таблица 10 – Таблица переключения JK-триггера

|   | K | $\boldsymbol{Q}^{t+1}$ |
|---|---|------------------------|
| O | U | $Q^t$                  |
| 0 | 1 | 0                      |
| 1 | Ω | 1                      |
| 1 |   | $\int_0^t$             |

<span id="page-28-0"></span>Таблица 11 – Таблица переходов для избыточных состояний генератора чисел

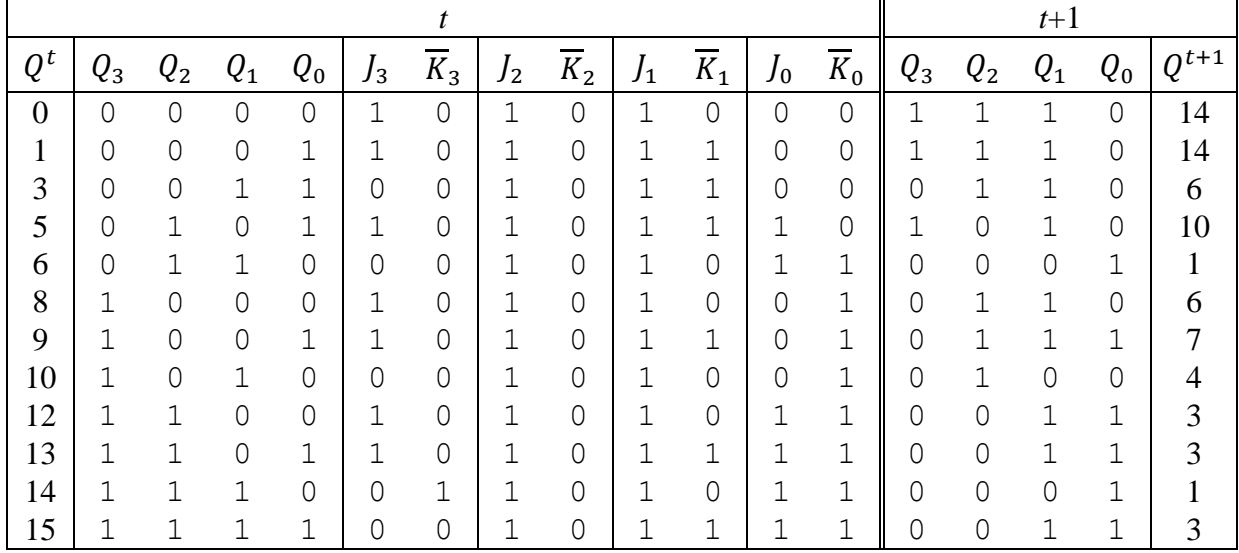

Из рисунка [18](#page-29-0) видно, что граф состояний генератора состоит из двух частей. Первая часть (на рисунке [18](#page-29-0) верхняя) включает заданную последовательность состояний 7 – 2 – 4 – 11 плюс три избыточных состояния 5, 9, 10 – рабочая часть графа. Эта часть не имеет тупиковых состояний и при сбое из любого избыточного состояния за конечное число тактов работы вернется к генерации заданной последовательности состояний. Вторая часть (на рисунке [18](#page-29-0) нижняя) является нерабочей частью графа состояний генератора, т. к. состоит только из избыточных состояний. При попадании состояния в результате сбоя в эту часть таблицы генератор не вернется к генерации заданной последовательности состояний 7 – 2 – 4 – 11, т. к. эта часть имеет два тупиковых состояния 1 – 14, в которые генератор попадает при сбое за конечное число тактов работы. Поэтому в закон функционирования генератора необходимо внести изменения, обеспечивающие переход из одного из тупиковых состояний в рабочую часть графа. Для этого достаточно, например, в таблице переходов для избыточных состояний (см. таблицу [11\)](#page-28-0) в строке, соответствующей переходу из состояния 14, для функции  $\overline{K}_3$  значение 1 изменить на 0. В результате генератор из состояния 14 будет переходить в состояние 9, а не возвращаться в состояние 1 (на рисунке [18](#page-29-0) показано штриховой линией). Тем самым генератор вернется к генерации заданной последовательности состояний.

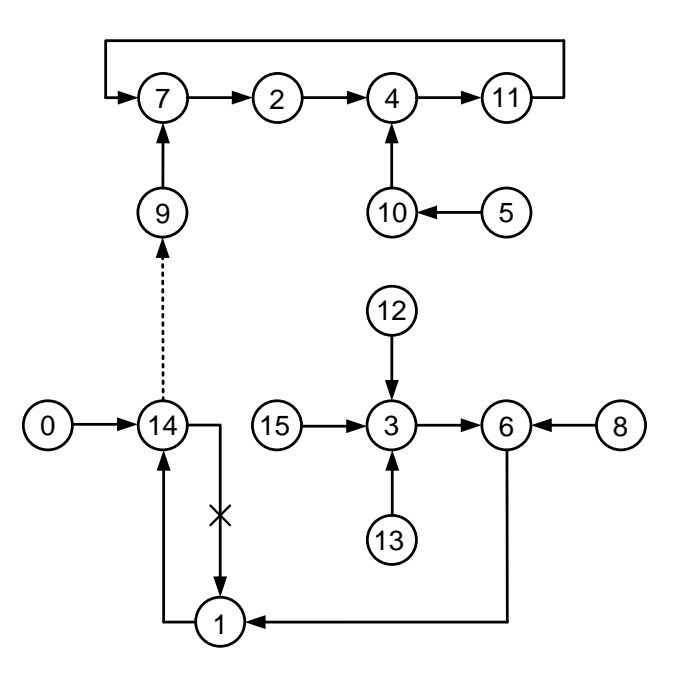

Рисунок 18 – Полный граф состояний генератора чисел 7 – 2 – 4 – 11

<span id="page-29-0"></span>Для получения нового логического выражения для сигнала  $\overline{K}_3$  составим карту Карно [\(рисунок 19\)](#page-29-1).

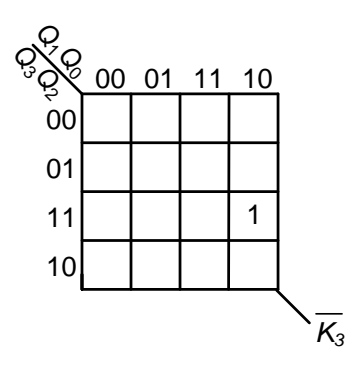

<span id="page-29-1"></span>Рисунок 19 – Карта Карно для сигнала  $\overline{K}_3$ 

По карте Карно составляем логическое выражение для сигнала  $\overline{K}_3$ .

$$
\overline{K}_3 = Q_3 Q_2 Q_1 \overline{Q}_0. \tag{15}
$$

Функциональная схема генератора чисел приведена на рисунке 20.

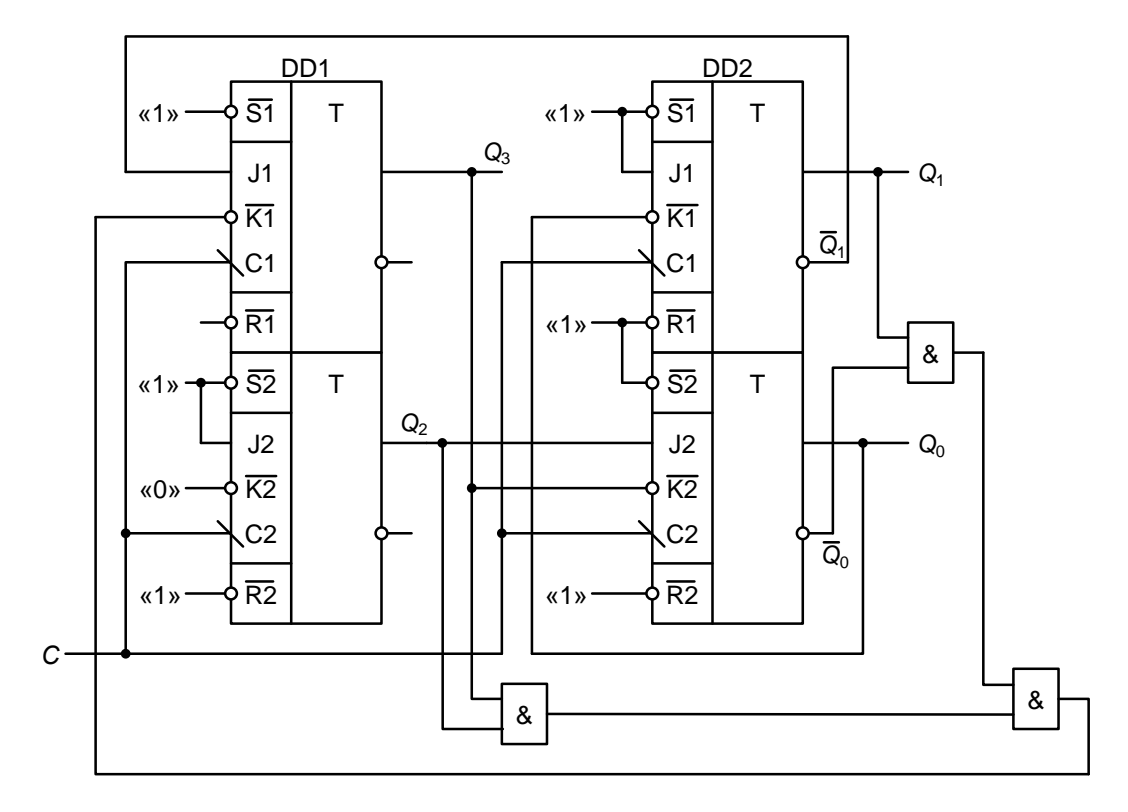

<span id="page-30-3"></span>Рисунок 20 - Функциональная схема генератора чисел  $7 - 2 - 4 - 11$ на четырех *JK*-триггерах микросхем SN74ALS109 (KP1533TB15)

# <span id="page-30-0"></span>4 СХЕМОТЕХНИЧЕСКОЕ МОДЕЛИРОВАНИЕ В СРЕДЕ ПРОЕКТИРОВАНИЯ XILINX ISE

## 4.1 Основы работы в среде проектирования Xilinx ISE

### 4.1.1 Создание проекта

<span id="page-30-2"></span><span id="page-30-1"></span>После запуска среды Xilinx ISE появится главное окно программы, также называемое «Навигатор проектов» («ISE Project Navigator»).

Основными элементами интерфейса данного окна являются (рисунок 21):

1) меню программы и панель инструментов для быстрого доступа к наиболее часто используемым функциям:

2) область быстрого доступа к командам открытия/загрузки проекта;

3) область отображения ранее открывавшихся проектов;

4) область консоли программы, в которой будут отражены информационные сообщения по мере работы над проектом, к примеру, предупреждения и ошибках в схеме

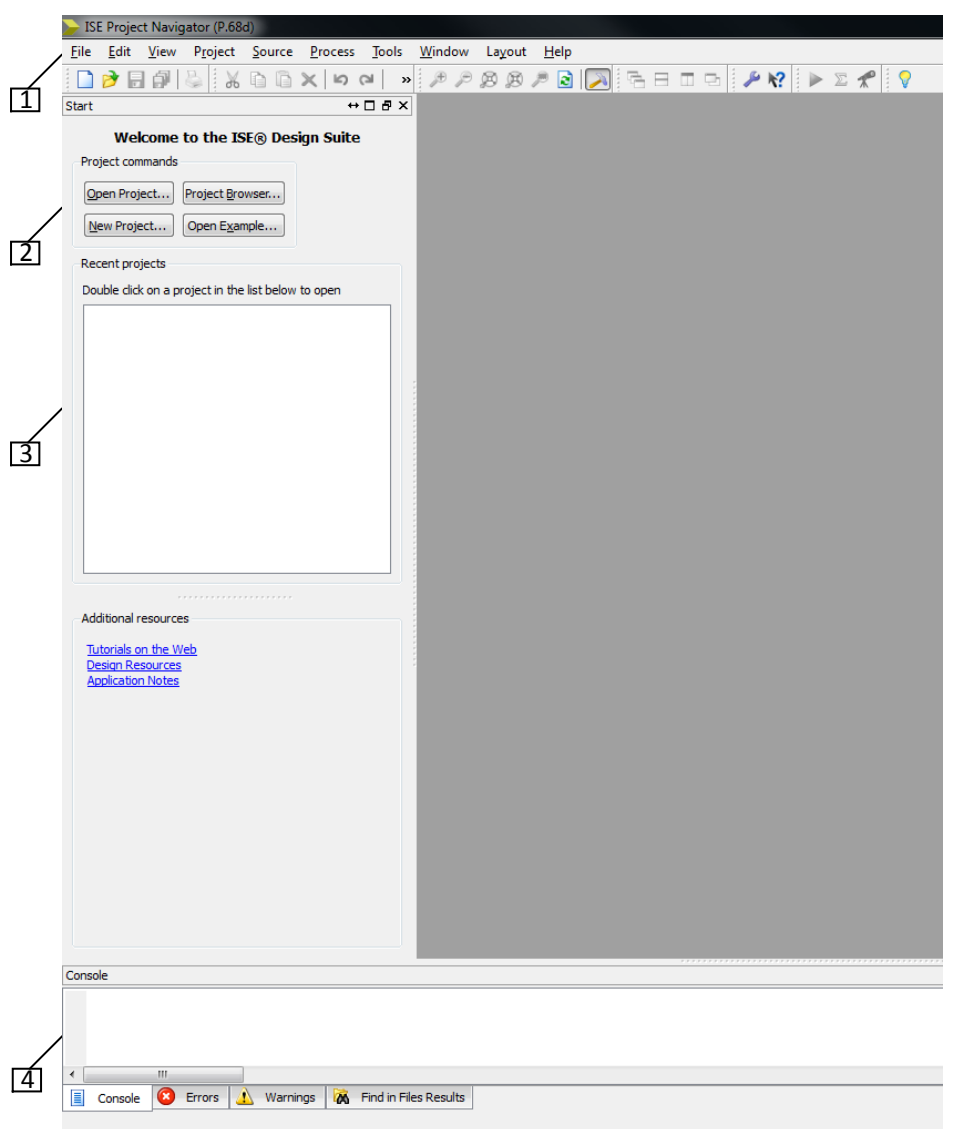

<span id="page-31-0"></span>Рисунок 21 – Основные элементы интерфейса главного окна среды проектирования *Xilinx ISE*

11<br>
Для сс<br>
Для сс<br>
Для сс<br>
Быстрого до<br>
Ся аналогич<br>
Орел Project<br>
В каче<br>
национная с<br>
После<br>
После<br>
пошаговый и В данни рабочую п<br>
мастера созд<br>
32 Для создания нового проекта в среде *Xilinx ISE* можно воспользоваться пунктом меню *File* → *New Project* либо соответствующей кнопкой в области быстрого доступа *New Project*. Загрузка уже созданного проекта осуществляется аналогичным способом: пункт меню *File* → *Open Project* либо кнопкой *Open Project* из области быстрого доступа.

В качестве демонстрационного проекта далее будет реализована комбинационная схема, описываемая следующей функцией (16):

$$
f = \overline{x}_3 \overline{x}_1 \vee x_2 x_1 x_0 \vee x_3 \overline{x}_2 x_1 \overline{x}_0. \tag{16}
$$

После нажатия кнопки *New Project* откроется окно *New Project Wizard* – пошаговый мастер создания проектов [\(рисунок 22\)](#page-32-0).

В данном окне необходимо указать название проекта, месторасположение и рабочую папку для проекта (см. [рисунок 22,](#page-32-0) область 1). В нижней части окна мастера создания проектов находится выпадающее меню *Top-level source type*,

которое должно быть установлено в пункт *Schematic* – создание проекта на основе схемотехнического моделирования (см. [рисунок 22,](#page-32-0) область 2).

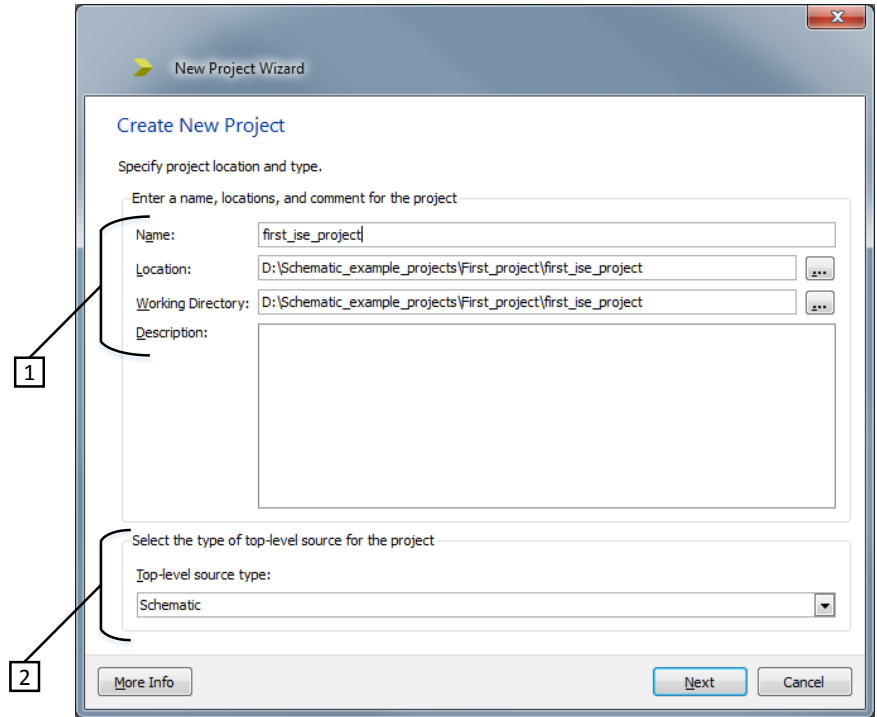

Рисунок 22 – Окно создания нового проекта (*New Project Wizard*)

<span id="page-32-0"></span>После выставления настроек в данном окне и нажатия кнопки *Next* в мастере создания проекта откроется второе окно, отвечающее за настройки аппаратной платформы, на базе которой будет производиться моделирование, и выбор программы-симулятора для данного проекта [\(рисунок 23\)](#page-32-1).

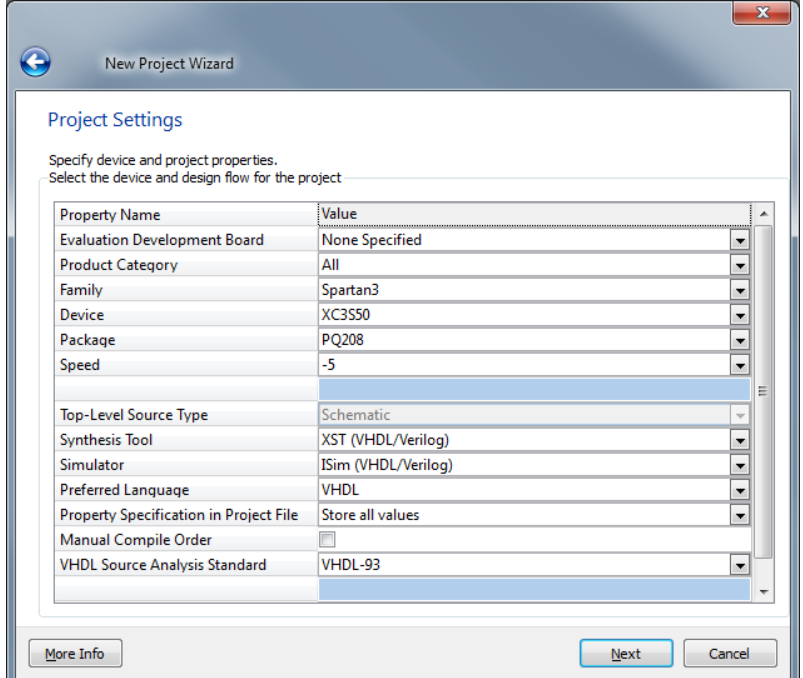

<span id="page-32-1"></span>Рисунок 23 – Окно настройки создаваемого проекта

На рисунке 23 показаны рекомендуемые для работы над заданиями курсового проектирования настройки, а именно: семейство кристаллов (Family), на базе которого будет проводиться моделирование, – Spartan 3; непосредственно устройство (Device) *XC3S50.*  $q_{T0}$ касается выбора  $\overline{\phantom{m}}$ симулятора (пункт Simulator), то вариант выбора на рисунке 23 носит не рекомендательный, а обязательный характер - симулятор ISim, поскольку данное программное обеспечение является встроенным в среду проектирования Xilinx ISE. В дальнейшем изложении материала по работе с данной средой будет использоваться именно симулятор ISim.

После выбора необходимых настроек аппаратной платформы и выбора инструмента симуляции, по нажатию кнопки Next откроется окно с суммарной информацией о создаваемом проекте (рисунок 24). Если все настройки, отображенные в данном окне, корректны, то после нажатия кнопки *Finish* произойдет создание пустого проекта.

| x                                                                              |
|--------------------------------------------------------------------------------|
| New Project Wizard                                                             |
| <b>Project Summary</b>                                                         |
| Project Navigator will create a new project with the following specifications. |
|                                                                                |
| Project:                                                                       |
| Project Name: first ise project                                                |
| Project Path: D:\Schematic example projects\First project\first ise            |
| Working Directory: D:\Schematic example projects\First project\first           |
| Description:<br>Top Level Source Type: Schematic                               |
|                                                                                |
| Device:                                                                        |
| Device Family: Spartan3                                                        |
| x <sub>c3s50</sub><br>Device:                                                  |
| Package: pq208                                                                 |
| Speed:<br>$-5$                                                                 |
| Top-Level Source Type: Schematic                                               |
| Synthesis Tool: XST (VHDL/Verilog)                                             |
| Simulator: ISim (VHDL/Verilog)                                                 |
| Preferred Language: VHDL                                                       |
| Property Specification in Project File: Store all values                       |
| Manual Compile Order: false                                                    |
| VHDL Source Analysis Standard: VHDL-93                                         |
| Message Filtering: disabled                                                    |
| m.                                                                             |
|                                                                                |
| More Info<br>Cancel<br><b>Finish</b>                                           |

Рисунок 24 - Суммарная информация о создаваемом проекте

<span id="page-33-0"></span>После создания проекта, главное окно видоизменится следующим образом: в левой части окна появятся две области, отражающие иерархию файлов проекта (*Hierarchy*), и ниже – различные действия с проектом (рисунок 25).

Для начала работы и построения схемы моделируемого устройства необходимо создать первый файл проекта. Это можно сделать тремя способами:

1) выбрать пункт меню *Project*  $\rightarrow$  New Source;

2) щелкнуть правой кнопкой мыши в левой верхней области главного окна с надписью *Empty Project* и выбрать в выпадающем контекстном меню пункт New Source;

3) нажать верхнюю пиктограмму слева от области *Empty Project* (см. [ри](#page-34-0)[сунок 25,](#page-34-0) выделена овалом).

![](_page_34_Picture_1.jpeg)

<span id="page-34-0"></span>Рисунок 25 – Изменения в главном окне среды проектирования после создания проекта

В любом из приведенных выше вариантов откроется окно [\(рисунок 26\)](#page-34-1) пошагового мастера создания нового файла проекта (схемы).

![](_page_34_Picture_105.jpeg)

Рисунок 26 – Окно мастера создания нового файла проекта (схемы)

<span id="page-34-1"></span>В данном окне необходимо выбрать тип создаваемого исходного файла к проекту *Schematic* для осуществления схемотехнического моделирования. Также на этом шаге указывается имя исходного файла. Поле *Location* заполняется автоматически (в нем указывается рабочая директория проекта). После нажатия

кнопки *Next* появится окно с суммарной информацией о создаваемом файле схемы, аналогичное изображенному на рисунке [24.](#page-33-0) При нажатии в этом окне кнопки *Finish* будет создан новый файл схемы для текущего проекта, что отобразится в области иерархии проекта [\(рисунок 27\)](#page-35-0) вместо надписи «*Empty Project*». Так же в центральной области главного окна появится поле создания и редактирования схемы моделируемого устройства, а в области, приведенной на рисунке [25,](#page-34-0) внизу, добавятся две новые вкладки: *Symbols* и *Options*. Теперь задача разработчика – размещение необходимых компонентов в редакторе схемы и соединение их между собой.

| Design                   | $\leftrightarrow$ $\Box$ $\leftrightarrow$        |  |
|--------------------------|---------------------------------------------------|--|
| m                        | View: O 19 Implementation C R Simulation          |  |
| 眉                        | Hierarchy                                         |  |
| 咱                        | G<br>ţ<br>first_ise_project<br>白 ( xc3s50-5pq208  |  |
| $\frac{\Box}{\Box \Box}$ | <b>D</b> first_project_scheme (first_project_sche |  |
| £                        |                                                   |  |
| Ø                        |                                                   |  |
| D                        |                                                   |  |
| ÷                        |                                                   |  |
|                          |                                                   |  |
|                          |                                                   |  |
|                          |                                                   |  |
|                          |                                                   |  |
|                          | Ш<br>∢                                            |  |

Рисунок 27 – Область иерархии проекта с созданным файлом схемы

<span id="page-35-0"></span>В библиотеке среды проектирования *Xilinx ISE* находится большое количество компонентов, которые позволяют произвести моделирование схем различного уровня сложности. Данные компоненты находятся на вкладке *Symbols* [\(рисунок 28,](#page-35-1) область 1).

![](_page_35_Figure_4.jpeg)

<span id="page-35-1"></span>Рисунок 28 – Вкладка *Symbols*

Как видно из рисунка 28, все компоненты разбиты на категории (логические элементы, арифметические, триггеры и т. д.). Для более удобного поиска необходимого элемента библиотеки есть строка фильтра по имени компонента (Symbol Name Filter, область 2 на рисунке 28). Под строкой фильтрации имени компонентов расположен пункт выбора пространственной ориентации компонентов, где доступен выбор поворота выбранного элемента на четыре угла (0, 90, 180, 270°), а также зеркального отражения с одновременным поворотом.

Для реализации моделируемой схемы сначала необходимо расположить на поле создания и редактирования логические элементы. Для построения схемы, заданной формулой (16) необходимы элементы: 2И (AND2), 3И (AND3), 4И  $(AND4)$ ,  $3MJIM (OR3)$  и 3 инвертора – НЕ (INV). Все перечисленные элементы находятся в категории Logic. Щелчком левой кнопки мыши на названии соответствующего элемента происходит его выбор. Затем, при наведении курсора мыши на поле редактирования схемы, можно увидеть контур выбранного компонента. Повторным щелчком левой кнопки мыши произойдет установка выбранного элемента на схему. На рисунке 29 показано расположение логических элементов для реализации схемы рассматриваемого проекта.

![](_page_36_Figure_2.jpeg)

Рисунок 29 - Расположение элементов схемы

<span id="page-36-0"></span>Для того, что бы поменять позицию логического элемента на листе схемы можно обратиться к контекстному меню, раздел Symbol - там находятся команды зеркального отражения и поворота (Mirror и Rotate, соответственно). Также, в данном пункте контекстного меню находится пункт вызова справочной информации о компоненте – Symbol Info, в котором содержится описание, а также таблица истинности для большинства элементов.

После того, как все необходимые логические элементы из библиотеки Xilinx ISE расположены на поле схемы, необходимо произвести редактирование схемы: соединение всех элементов, а также обозначение входных и выходных разрядов. Инструменты для осуществления данных действий находятся в пункте меню Add, а также расположены на панели быстрого доступа, находящейся слева от поля редактирования схемы (рисунок 30).

![](_page_37_Figure_0.jpeg)

<span id="page-37-0"></span>Рисунок 30 – Панель быстрого доступа к инструментам редактирования схемы

**Add Wire**<br> **Add Wire**<br> **Add LO Mar.**<br> **Add LO Mar.**<br> **Add LO Mar.**<br> **Add LO Mar.**<br> **ADD** CONDITIONALLY THE CONDITIONALLY AND CONDITIONALLY AND CONDITIONALLY CHOMOGY<br>
THER SOLUTE CONDITION IN THE CONDITION THAT SOLLY BE C Для соединения логических элементов друг с другом нужно воспользоваться инструментом *Add Wire* ( , см. [рисунок 30,](#page-37-0) третья сверху пиктограмма). Для соединения двух элементов необходимо после выбора данного инструмента навести курсор на квадратное поле, которым заканчивается вход/выход логического элемента, щелкнуть левую кнопку мыши. Далее, навести курсор мыши на целевой вход/выход элемента (аналогичное квадратное поле) и щелкнуть левой кнопкой мыши на нем. При этом, произойдет создание связи между необходимыми элементами схемы. В случае, если нужно разделить одну связь на несколько логических элементов (общий вход, к примеру), то можно щелкнуть левой кнопкой мыши в любом свободном месте необходимой линии соединения и провести связь, как это описано выше, к целевому логическому элементу.

Для того, что бы обозначить входные и выходные разряды на схеме необходимо воспользоваться инструментом *Add I/O Marker* ( , см. [рисунок 30,](#page-37-0) седьмая сверху пиктограмма; либо пункт меню *Add*). Для простановки данного маркера необходимо щелкнуть левой кнопкой мыши на квадратном поле входа/выхода логического элемента либо необходимой линии связи. По умолчанию, среда проектирования сама расставляет имена портов входов/выходов. Для их переименования необходимо щелкнуть на маркере правой кнопкой мыши и выбрать пункт контекстного меню *Rename Port*. После этого появится окно со строкой ввода имени порта входа/выхода.

На рисунке 31 изображена моделируемая схема со всеми связями и обозначенными входными и выходными разрядами.

![](_page_38_Figure_1.jpeg)

<span id="page-38-1"></span>В случае, если необходимо отредактировать схему, а именно, связи между логическими элементами, то однократным щелчком левой кнопки мыши можно выделить нужную связь. Существует два варианта выделения линий связи. переключение между которыми находится на вкладке Options (см. рисунок 28, справа от вкладки Symbols): выбор линии и всех ответвлений от нее либо выбор только нажатого сегмента данной связи. Также на данной вкладке находятся некоторые другие опции редактирования схемы, например, настройка события, возникающего при перемещении логического элемента по схеме (оставлять связи с ним либо нет).

## 4.1.2 Симуляция моделируемой схемы с помощью создания файла тестового воздействия

<span id="page-38-0"></span>После создания схемы и внесения в нее необходимых правок необходимо ее сохранить и приступить к симуляции ее работы. Для этого в левой области главного экрана среды проектирования над иерархией проекта необходимо переместить переключатель на пункт Simulation (рисунок 32, выделено овалом).

<span id="page-38-2"></span>![](_page_38_Picture_5.jpeg)

Рисунок 32 – Переключение в режим симуляции работы устройства

представляет собой генерацию значений Симуляция ВЫХОДНЫХ моделируемой схемы как отклик на различные наборы значений входных сигналов. Для того, что бы реализовать последовательную подачу сигналов на входы схемы необходимо создать тестовый файл, в котором будут находиться данные входные значения. Создание тестового файла аналогично созданию файла-схемы: через пункт меню  $Project \rightarrow New Source$  либо с помощью соответствующей пиктограммы (см. рисунок 25). После совершения данного действия появиться мастер пошагового создания файла (см. рисунок 26), однако теперь необходимо выбрать пункт VHDL Test Bench. После совершения необходимых шагов среда Xilinx ISE создаст текстовый шаблон тестового файла.

LIBRARY ieee; USE ieee.std logic 1164.ALL; USE ieee.numeric std.ALL; LIBRARY UNISIM; USE UNISIM. Vcomponents. ALL; ENTITY first project scheme first project scheme sch tb IS END first project scheme first project scheme sch tb; ARCHITECTURE behavioral OF first project scheme first project scheme sch tb IS COMPONENT first project scheme PORT(x3 : IN STD\_LOGIC;<br>x1 : IN STD\_LOGIC;<br>x2 : IN STD\_LOGIC;<br>x0 : IN STD\_LOGIC;<br>f : OUT STD\_LOGIC)  $:$  OUT STD LOGIC); END COMPONENT: SIGNAL x3 : STD\_LOGIC;<br>
SIGNAL x1 : STD\_LOGIC;<br>
SIGNAL x2 : STD\_LOGIC;<br>
SIGNAL x0 : STD\_LOGIC;<br>
SIGNAL f : STD\_LOGIC; **BEGIN** UUT: first project scheme PORT MAP (  $x3 \Rightarrow x3$ ,  $x1 \Rightarrow x1$ ,  $x2 \Rightarrow x2$ ,  $x0 \Rightarrow x0$ ,  $f \Rightarrow f$  $\rightarrow$ : -- \*\*\* Test Bench - User Defined Section \*\*\* tb : PROCESS **BEGIN** WAIT; -- will wait forever END PROCESS: -- \*\*\* End Test Bench - User Defined Section \*\*\*

END:

Как видно из шаблона тестового файла, среда проектирования автоматически определила сигналы, которые были обозначены на схеме как входные и

выходные. Задачей разработчика является инициализация последовательности подаваемых входных наборов так, чтобы система симуляции автоматически определила значение выходного сигнала и отобразила его зависимости от входных сигналов на временной диаграмме. Для этого в области, границы которой обозначены строками -- \*\*\* Test Bench - User Defined Section \*\*\* и -- \*\*\* End Test Bench - User Defined Section \*\*\*, между зарезервированными словами BEGIN и END PROCESS необходимо задать все желаемые наборы значений входных сигналов и указать, в течение какого интервала времени симуляции они будут поступать на схему. Так как разрабатываемая в примере схема является функцией от четырех переменных, то для полной ее симуляции необходимо описать 16 двоичных наборов таблицы истинности. Фрагмент тестового файла, отвечающий за данную симуляцию, представлен в таблице 12.

![](_page_40_Picture_53.jpeg)

<span id="page-40-0"></span>Таблица 12 – Входные наборы для демонстрационной схемы

В таблице 12 приведены все входные наборы таблицы истинности логической функции четырех переменных. После имени входного сигнала указан знак назначения «<=», который показывает системе симуляции, что данный сигнал устанавливается в соответствующее значение. Само двоичное значение указывается в одиночных кавычках после знака назначения. После задания значений каждого набора помещается строка «wait for 50 ns;», которая указывает системе симуляции интервал времени, в течение которого необходимо сохранить указанные выше значения входных сигналов. После финального набора 1111 помещается оператор «wait;», который указывает, что данное значение необходимо продержать до конца процесса симуляции.

Аналогичный фрагмент тестового файла может быть использован для получения временных диаграмм других комбинационных схем с заменой, если требуется, названий и количества входных сигналов.

Для финального этапа моделирования - построения временной диаграммы, необходимо сохранить написанный тестовый файл и в левой области главпрограммы окна двойным щелчком левой ного кнопки мыши Ha пункте Simulate Behavioral Model запустить процесс симуляции работы моделируемой схемы (рисунок 33).

![](_page_41_Picture_2.jpeg)

Рисунок 33 - Запуск процесса симуляции работы моделируемой схемы

<span id="page-41-0"></span>После этого откроется окно программы симуляции ISim, в котором будет отображена временная диаграмма функционирования моделируемой схемы (рисунок 34).

<span id="page-41-1"></span>![](_page_41_Picture_5.jpeg)

Рисунок 34 – Окно отображения временной диаграммы моделируемой схемы

Центральную область окна, показанного на рисунке 34, занимает непосредственно временная диаграмма. Левее данной области располагаются столбец с текущими значениями входных/выходных сигналов - Value и столбец Name, в котором отображаются имена всех литералов (входных и выходных маркеров схемы). Для проверки правильности построения и функционирования демонстрационной схемы можно поочередно подставлять входные наборы в формулу (16) и сверять значение функции с соответствующими значениями временной диаграммы. В общем случае, разработка устройства связана с синтезом таблицы истинности (либо в задании она указана в качестве исходных данных), и временная диаграмма является прямым отражением этой таблицы. Временную диаграмму в окне программы симуляции можно масштабировать для более детализированного изучения. Масштаб можно изменять либо обратившись в пункт меню *View→Zoom* и выбрав в нем необходимы действия, либо с помощью соответствующих данному меню пиктограмм на панели инструментов, а также правее столбца с перечнем имен входных/выходных переменных. Для более удобной группировки сигналов их позволяется перетаскивать. Для этого необходимо щелкнуть правой кнопкой мыши на имени сигнала в области Лате и, не отпуская её, произвести перетаскивания объекта.

## 4.1.3 Симуляция моделируемой схемы с помощью ручного задания значений входных сигналов

<span id="page-42-0"></span>Другим способом симуляции работы моделируемой схемы является ручное задание значений входных сигналов. Для этого необходимо перейти в режим симуляции (Simulation) таким же образом, как это описано выше в пункте 4.1.2 (см. рисунок 33). Затем, установив указатель мыши на имени моделируемой схемы в области иерархии проекта (Hierarchy), двойным щелчком левой кнопки на пункте Simulate Behavioral Model в нижней левой области окна вызвать программу симуляции *ISim*. После открытия окна программы симуляции необходимо в области Name удалить те имена сигналов, которые являются внутренними для моделируемой схемы, т. е. оставить только входные и выходные сигналы. Для рассматриваемого примера это сигналы с именами  $x_3, x_2, x_1, x_0, f$ . Для этого нужно щелкнуть правой кнопкой мыши по названию внутреннего сигнала и в контекстном меню выбрать пункт Delete либо выделить сигнал однократным щелчком левой кнопкой мыши и нажать клавишу Delete (Del) на клавиатуре. Следующий шаг - перезапуск процесса симуляции. Для этого в пункте меню Simulation нужно выбрать пункт Restart.

После выполнения описанных выше действий можно приступать к ручному заданию параметров каждому входному сигналу индивидуально. Щелчком правой кнопки мыши на имени сигнала вызвать контекстное меню и в нём выбрать пункт Force Clock (рисунок 35).

![](_page_43_Picture_71.jpeg)

Рисунок 35 – Окно настройки параметров сигнала

<span id="page-43-0"></span>В появившемся окне осуществляется настройка параметров каждого сигнала в отдельности. Поскольку для симуляции необходимо чередовать значения двоичных нуля и единицы через определенные интервалы времени, в данном окне будет происходить настройка интервалов чередования.

Поля в окне настройки параметров сигнала имеют следующие значения:

Signal Name - имя настраиваемого сигнала;

Value Radix - основание системы счисления для задания значения данного сигнала. В выпадающем списке для моделируемой схемы необходимо выбрать Binary - двоичная система счисления;

Leading Edge Value - в данном случае, это значение начала отсчета при моделировании. Поскольку первым набором является двоичный эквивалент десятичной цифры нуль, то это значение для всех сигналов выставляется в нуль;

Trailing Edge Value - в данном случае, это значение, сменяющее предыдущее состояние сигнала. Поскольку настраивается двоичный сигнал с временным чередованием нуля и единицы, в этом поле необходимо указать «1»;

Starting at Time Offset - начало симуляции (во времени). Рекомендуется оставить значение по умолчанию - нуль;

Cancel after Time Offset - время завершения симуляции. Поскольку для каждого сигнала смена нуля единицей - это периодический процесс, то рекомендуется рассчитать значение данного параметра, отталкиваясь от значения периода для младшего разряда набора. В частности, в рассматриваемом примере симулируется работа устройства, описываемого логической функцией четырех переменных, следовательно, младший разряд восемь раз принимает нулевое значение и столько же - единичное для того, чтобы перебрать всю таблицу истинности для четырех переменных. Если установить длительность каждого двоичного значения равным 100 нс (ns), то время завершения симуляции составит 1600 нс. В данном поле временное значение вноситься с указанием единиц измерения;

Duty Cycle - коэффициент заполнения периода, который показывает, какую часть периода значение сигнала будет оставаться нулем, а какую - единицей. Рекомендуется оставить значение по умолчанию - 50 %;

*Period* - период сигнала. Для того чтобы, как описано выше, длительность каждого двоичного значения составляла 100 нс, длительность всего периода должна быть равна 200 нс (при условии, что параметр Duty Cycle установлен по умолчанию в 50 %).

Вышеприведенные настройки необходимо сделать для каждого входного сигнала моделируемой схемы. В данном примере для всех сигналов все поля, кроме Period, будут совпадать. Что касается периода, то с возрастанием номера разряда набора на единицу в сторону старшего, данное значение удваивается, т. е. для  $x_0$  – это 200 нс,  $x_1$  – 400 нс,  $x_2$  – 800 нс,  $x_3$  – 1600 нс.

После полной настройки всех входных сигналов необходимо произвести запуск симуляции. Это можно сделать через пункт меню Simulation  $\rightarrow$  Run All. После этого в окне программы симуляции отобразится временная диаграмма, приведенная на рисунке 36.

![](_page_44_Figure_4.jpeg)

Рисунок 36 - Окно отображения временной диаграммы моделируемой схемы

<span id="page-44-1"></span>Подробно изучить возможности и порядок работе в среде проектирования Xilinx ISE можно с помощью обучающего руководства фирмы Xilinx [14].

### <span id="page-44-0"></span>4.2 Примеры моделирования схем в среде проектирования Xilinx ISE

### 4.2.1 Комбинационный узел на основе мультиплексора

<span id="page-45-1"></span><span id="page-45-0"></span>Рассмотрим реализацию на основе мультиплексора «1 из 4» логической функции трёх переменных, заданной таблицей истинности (таблица 13).

Таблица 13 - Таблица истинности реализуемой логической функции

![](_page_45_Picture_80.jpeg)

При реализации комбинационного узла на основе мультиплексора необходимо определить, какие входные переменные логической функции будут поступать на адресные, а какие на информационные входы мультиплексора.

Для того чтобы определить, в каком случае не будет нужен дополнительный инвертор, нужно построить карту Карно и записать по ней минимальную форму функции. После этого, анализируя выражение, нужно узнать, какая из переменных входит во все конъюнкции без инверсии - ее можно подавать на один из информационных входов мультиплексора, тогда оставшиеся переменные нужно подключить к адресным входам.

Карта Карно для заданной логической функции представлена на рисунке 37.

![](_page_45_Figure_7.jpeg)

Рисунок 37 - Карта Карно для заданной логической функции

<span id="page-45-2"></span>После минимизации получим следующую минимальную форму заданной логической функции:  $f = \overline{x}_2 \overline{x}_0 \vee \overline{x}_2 \overline{x}_1 \vee \overline{x}_1 \overline{x}_0$ . Из данного выражения видно, что все переменные встречаются в инверсном виде. Поэтому для реализации функции потребуется дополнительный инвертор. Поскольку в данном случае не имеет значения, какие переменные подавать на адресные входы мультиплексора, то к ним подключим переменные  $x_2$  и  $x_1$ , а переменную  $x_0$  будем использовать для определения значений, подключаемых к информационным входам. Для этого разобьем таблицу 13 на четыре части по две строки. Сравнивая значение переменной  $x_0$  со значением функции  $f$ , определим, что нужно подавать на входы данных мультиплексора (таблица 14).

<span id="page-46-0"></span>Таблица 14 – Значения, подключаемые на входы данных мультиплексора

|                  | $x_2$ $x_1$ $x_0$ |                  |   |                       |
|------------------|-------------------|------------------|---|-----------------------|
| $($ )            | $\Omega$          | $\bigcap$        | 1 | $D0=1$                |
| $\left( \right)$ | 0                 | $\overline{1}$   | 1 |                       |
|                  | N 1               | $\left( \right)$ |   |                       |
| $^{( )}$         | $\mathbf{1}$      | $\mathbf 1$      |   | $D1 = \overline{x}_0$ |
| 1.               | 0                 |                  | 1 |                       |
| 1.               | 0                 | $\mathbf{1}$     | ∩ | $D2 = \overline{x}_0$ |
| 1.               | $\mathbf{1}$      | $\left( \right)$ |   |                       |
|                  | 1                 |                  |   | $D3 = 0$              |

Схема моделируемого устройства представлена на рисунке 38.

![](_page_46_Figure_3.jpeg)

<span id="page-46-1"></span>Рисунок 38 – Моделируемая схема комбинационного узла на основе мультиплексора

Мультиплексоры в среде проектирования Xilinx ISE находятся в категории Мих. Для моделирования схемы на информационный вход ДО и на служебный - Е необходимо подать логическую единицу, т. е. напряжение высокого уровня. Для этого, в категории General есть компонент VCC. Что касается логического нуля (низкий уровень), то данный элемент находится в той же категории, под названием GND. Таблица истинности для используемого мультиплексора приведена в пункте контекстного меню Symbol  $\rightarrow$  Symbol Info.

Для выполнения процесса симуляции моделируемого устройства необходимо подготовить тестовый файл со следующим исходным текстом.

```
LIBRARY ieee;
USE ieee.std logic 1164.ALL;
USE ieee.numeric std.ALL;
LIBRARY UNISIM;
USE UNISIM. Vcomponents. ALL;
ENTITY MUX based function MUX based function sch tb IS
END MUX based function MUX based function sch tb;
ARCHITECTURE behavioral OF MUX based function MUX based function sch tb IS
   COMPONENT MUX based function
  PORT ( x2 :
                 IN
                       STD LOGIC;
          x1\pm \pmIN
                            STD LOGIC;
          \times 0\pm 10 \pmIN
                              STD LOGIC;
```

```
f : OUT STD LOGIC);
    END COMPONENT;
SIGNAL x2 : STD LOGIC;
SIGNAL x1 : STD LOGIC;
SIGNAL x0 : STD LOGIC;
SIGNAL f : STD LOGIC;
BEGIN
    UUT: MUX_based_function PORT MAP(
           -x_2 = -x_2,
            x1 \Rightarrow x1,
            x0 \Rightarrow x0,f \Rightarrow f
    );
-- *** Test Bench - User Defined Section ***
   tb : PROCESS
   BEGIN
            x2 \leq 0';
            x1 \leq 0';
            x0 \leq 10';
            wait for 50 ns;
            x2 \leq 0';
            x1 \leq 10';
            x0 \leq 11;
            wait for 50 ns;
            x2 \leq 10';
            x1 \leq 11;
            x0 \leq 10;
            wait for 50 ns;
            x2 \leq 0';
            x1 \leq 11;
            x0 \leq 1';
            wait for 50 ns;
            x2 \leq 1';
            x1 \le -10;
            x0 \leq 10';
            wait for 50 ns;
            x2 \le -11;
            x1 \le -10;
            x0 \le -11;
            wait for 50 ns;
            x2 \leq 1';
            x1 \le -1'1';
            x0 \leq 10';
            wait for 50 ns;
            x2 \leq 1';
            x1 \leq 11;
            x0 \leq 11;
      wait;
   END PROCESS;
-- *** End Test Bench - User Defined Section ***
```
END;

На рисунке [39](#page-48-1) показана временная диаграмма симуляции моделируемого устройства.

![](_page_48_Figure_2.jpeg)

<span id="page-48-1"></span>Рисунок 39 – Временная диаграмма симуляции моделируемого устройства

# **4.2.2 Пересчетное устройство**

<span id="page-48-0"></span>Рассмотрим моделирование генератора чисел  $7 - 2 - 4 - 11$ , построенного на базе четырех JK-триггеров, синтез которого был описан в примере 3.3.6 (см. подраздел 3.3).

Поскольку в библиотеке элементов среды проектирования *Xilinx ISE* нет триггеров с инверсным входом *K*, то для моделирования перед каждым соответствующим входом необходимо установить инвертор. Схема моделируемого устройства приведена на рисунке [40.](#page-48-2)

![](_page_48_Figure_7.jpeg)

Рисунок 40 – Моделируемая схема генератора чисел 7 – 2 – 4 – 11

<span id="page-48-2"></span>Для ее построения были использованы *JK*-триггеры, которые находятся в категории *Flip\_Flop* среды проектирования. Таблица переходов и назначения входа *CLR* описана в контекстном меню в пункте *Symbol* → *Symbol Info*. Вход *CLR* является асинхронным сбросом (очистка, *clear*), который по высокому уровню, подаваемому на него, производит очистку триггеров и устанавливает значение низкого уровня на выходе триггера *Q*. Данная схема имеет два входных сигнала: описанный выше сигнал сброса и сигнал синхронизации (сигнал тактовых импульсов *clk*).

Для симуляции работы моделируемой схемы необходимо в файле тестового воздействия описать процесс генерации тактового сигнала. Это делается путем объявления константы с именем *clk\_period*, значение которой задает длительность одного периода тактового сигнала. Кроме этого, после зарезервированного слова *BEGIN* нужно добавить блок, который отвечает непосредственно за генерацию всего тактового сигнала. Для этого сигналу тактового импульса назначаются значения нуля и единицы с интервалом в половину длительности периода синхронизации.

```
LIBRARY ieee;
USE ieee.std_logic_1164.ALL;
USE ieee.numeric std.ALL;
LIBRARY UNISIM;
USE UNISIM.Vcomponents.ALL;
ENTITY Generator scheme Generator scheme sch tb IS
END Generator scheme Generator scheme sch_tb;
ARCHITECTURE behavioral OF Generator scheme Generator scheme sch tb IS
   COMPONENT Generator_scheme
PORT( clk : IN STD LOGIC;
clear : IN STD LOGIC;
     Q3 : OUT STD LOGIC;
Q2 : OUT STD LOGIC;
Q0 : OUT STD LOGIC;
Q1 : OUT STD LOGIC);
   END COMPONENT;
SIGNAL clk : STD LOGIC;
SIGNAL clear : STD LOGIC;
SIGNAL Q3 : STD LOGIC;
SIGNAL Q2 : STD LOGIC;
SIGNAL Q0 : STD LOGIC;
SIGNAL Q1 : STD LOGIC;
   constant clk_period : time := 10 ns; --длительность периода
                                     --тактового сигнала
BEGIN
     --блок, отвечающий за генерацию тактового импульса
     process
          begin
               clk \leq 10';
               wait for clk period/2;
               clk \leq '1';
               wait for clk period/2;
     end process;
   UUT: Generator_scheme PORT MAP(
         clk \Rightarrow clk,clear => clear,
```

```
03 \Rightarrow 03.02 \Rightarrow 02.
              00 \Rightarrow 00.01 \Rightarrow 01\rightarrow:
-- *** Test Bench - User Defined Section ***
   tb : PROCESS
   BEGIN
       clear \leq '0';
       WAIT; -- will wait forever
   END PROCESS;
-- *** End Test Bench - User Defined Section ***
```
END;

Временная диаграмма симуляции моделируемого устройства показана на рисунке 41.

![](_page_50_Figure_3.jpeg)

<span id="page-50-1"></span>Рисунок 41 – Временная диаграмма симуляции генератора чисел  $7-2-4-11$ 

### 4.2.3 Сдвиговый регистр

<span id="page-50-0"></span>Рассмотрим моделирование сдвигового регистра, имеющего последовательность состояний  $1-3-7-6-4$ . Для построения устройства будут использоваться три последовательно включенных D-триггера. Задача синтеза такого регистра сдвига сводится к получению логической функции обратной связи для формирования необходимого входного значения для триггера младшего разряда. Для этого построим таблицу истинности для функции обратной связи сдвигового регистра с указанием избыточных наборов (таблица 15).

<span id="page-50-2"></span>Таблица 15 – Таблица истинности функции обратной связи регистра сдвига

![](_page_50_Picture_83.jpeg)

Для минимизации функции обратной связи сдвигового регистра по таблице истинности строим карту Карно (рисунок 42).

![](_page_51_Figure_0.jpeg)

Рисунок 42 – Карта Карно для функции обратной связи сдвигового регистра

<span id="page-51-0"></span>По карте Карно записываем минимальную форму функции обратной связи сдвигового регистра:  $D_r = Q_2 \vee Q_1 = Q_2 Q_1$ .

Схема моделируемого сдвигового регистра показана на рисунке [43.](#page-51-1)

![](_page_51_Figure_4.jpeg)

Рисунок 43 – Моделируемая схема сдвигового регистра

<span id="page-51-1"></span>Для моделирования регистра сдвига можно использовать файл тестового воздействия из пункта 4.2.2, оставив только один входной сигнал – сигнал таковых импульсов (*clk*).

```
D<br>
EXERCISE TO A SUBARATION CONTINUES AND CLUBATOBOTO PETACHERED.<br>
<b>EXERCISE TO A SUBARATION CONTINUES AND CONTINUES AND CONTINUES AREALLY INTERARY issues.<br>
THE MANUTE SUBARATION CONTINUES AND DESCRIPED AND CONFIDENT 
LIBRARY ieee;
USE ieee.std_logic_1164.ALL;
USE ieee.numeric std.ALL;
LIBRARY UNISIM;
USE UNISIM.Vcomponents.ALL;
ENTITY Register scheme Register scheme sch tb IS
END Register scheme Register scheme sch tb;
ARCHITECTURE behavioral OF Register_scheme_Register_scheme_sch_tb IS 
   COMPONENT Register_scheme<br>PORT(clk : IN
   PORT( clk : IN STD LOGIC;
            Q0 : OUT STD_LOGIC;
            Q1 : OUT STD LOGIC;
            Q2 : OUT STD LOGIC);
    END COMPONENT;
   SIGNAL clk : STD LOGIC;
   SIGNAL Q0 : STD LOGIC;
   SIGNAL Q1 : STD LOGIC;
   SIGNAL 02 : STD LOGIC;
   constant clk period : time := 10 ns;
BEGIN
       process
              begin
```

```
clk \leq '0';wait for clk period/2;
                   clk \leq '1';wait for clk period/2;
      end process;
   UUT: Register scheme PORT MAP (
             clk \Rightarrow clk,Q0 \implies Q0,
             Q1 \implies Q1,
             02 \Rightarrow 02);
-- *** Test Bench - User Defined Section ***
   tb: PROCESS
   BEGIN
      WAIT; -- will wait forever
   END PROCESS;
-- *** End Test Bench - User Defined Section ***
```
END;

Временная диаграмма симуляции работы моделируемого сдвигового регистра приведена на рисунке 44.

![](_page_52_Figure_3.jpeg)

Рисунок 44 – Временная диаграмма симуляции сдвигового регистра

#### 4.2.4 Моделирование устройств на основе сумматоров

<span id="page-52-1"></span><span id="page-52-0"></span>Сумматоры, как и другие элементы, выполняющие арифметические операции находятся в среде проектирования Xilinx ISE в категории Arithmetic. Модели устройств суммирования представлены 4-, 8- и 16-разрядными примитивами. Принцип работы с ними аналогичен принципу, описанному в предыдущих примерах, за исключением 8- и 16-разрядных сумматоров, поскольку для них входы операндов и выход результата оформляются в виде шины. Поэтому в данном примере дополнительно будет показано, каким образом оформляются шины и как сделать подключение линии связи к ним.

Для моделирования будем использовать 8-разрядный сумматор. Согласно спецификации на данный сумматор (контекстное меню, пункт Symbol  $\rightarrow$  Symbol Info), элемент содержит три входа: операнд A (8 разрядов), операнд B (8 разрядов), вход переноса СI, выход для результата S (8 разрядов), а также выходы переноса *СО* и переполнения *OFL*. Работа с входом распространения переноса не отличается от подключения логических элементов, описанных в предыдущих примерах, поскольку это обычный сигнал. Для моделирования на него будет подаваться низкий уровень (цепь GND). Чтобы подать на входы сумматора слагаемые, необходимо использовать шинное подключение. Реализуется это аналогично подключению обычного сигнала с помощью инструмента Add Wire,

однако после формирования линии связи ей необходимо присвоить имя. Это можно сделать с помощью пункта меню *Add* → *Net Name* либо соответствующего значка на панели инструментов ( $\frac{ab}{2}$ , см. [рисунок 30\)](#page-37-0). После выбора данного инструмента автоматически отобразится вкладка настройки опций, в которой необходимо задать корректное имя шины (латинские буквы и номер старшего и младшего разрядов в круглых скобках через знак двоеточия), как показано на рисунке [45.](#page-53-0)

![](_page_53_Picture_125.jpeg)

Рисунок 45 – Задание имени шины

<span id="page-53-0"></span>После настройки имени, необходимо щелчком левой кнопки мыши в любом месте шины установить заданную метку. Далее на оконечной части шины необходимо установить маркер входов/выходов (инструмент *Add I/O Marker*). В отличие от работы с обычными линиями связи, в случае с шинами имена входных и выходных маркеров сформируются автоматически в зависимости от имени шины.

Для того, чтобы выделить сигнал конкретного разряда из общей шины в среде проектирования *Xilinx ISE* в пункте меню *Add* есть инструмент *Bus Tap*. Также его можно вызвать с помощью соответствующего значка на панели инструментов ( $\vdash$ , см. [рисунок 30\)](#page-37-0). После выбора данного инструмента в правой области окна отобразятся его свойства [\(рисунок 46\)](#page-54-0).

![](_page_54_Picture_124.jpeg)

Рисунок 46 – Настройка инструмента *Bus Tap*

<span id="page-54-0"></span>Для того, что бы в поле *Selected Bus Name* автоматически отразилось имя шины, от которой необходимо вывести сигнал, нужно навести на нее курсор и щелкнуть левой кнопкой мыши. В области *Net Name* будет указан разряд шины, который будет отделен от нее. Для того, что бы его отредактировать, можно воспользоваться кнопками со стрелками справа от области либо откорректировать значения прямо в строке, выставив нужный номер разряда с помощью клавиатуры. Так же в области настройки данного инструмента можно выбрать его пространственную ориентацию относительно шины. Далее, когда элемент разряда шины настроен, для его установки необходимо щелкнуть левой кнопкой мыши на свободное место около целевой шины на моделируемой схеме. Элемент широкой частью автоматически закрепится к нужной шине, а к противоположной части можно подключать любой элемент, на вход которого должен поступать данный сигнал.

На рисунке [47](#page-55-0) приведена схема, демонстрирующая использование сумматора, подключение шин и выделение из шины одного разряда.

На схеме шинам входных операндов назначены имена A\_bus(7:0) и B\_bus(7:0), шине выходного результата  $-$  S\_bus(7:0). Кроме сумматора в схему добавлен логический элемент И, на входы которого подаются младшие разряды входных шин (операндов).

![](_page_55_Figure_0.jpeg)

Рисунок 47 – Схема подключения сумматора

<span id="page-55-0"></span>Для выполнения процесса симуляции сумматора необходимо подготовить тестовый файл со следующим исходным текстом. В примере показано, каким образом происходит назначение конкретного значения многоразрядному сигналу – поразрядно, между кавычками.

```
LIBRARY ieee;
USE ieee.std_logic_1164.ALL;
USE ieee.numeric std.ALL;
LIBRARY UNISIM;
USE UNISIM.Vcomponents.ALL;
ENTITY Sum and bus project Sum and bus project sch tb IS
END Sum and bus project Sum and bus project sch tb;
ARCHITECTURE behavioral OF Sum and bus project Sum and bus project sch tb IS
   COMPONENT Sum_and_bus_project
PORT( A bus : IN STD LOGIC VECTOR (7 DOWNTO 0);
B_bus : IN STD_LOGIC_VECTOR (7 DOWNTO 0);
        S_bus : In SIS_BOSIS_NOGIC_VECTOR (7 DOWNTO 0);
        Overflow out : OUT STD LOGIC;
        Carry out : OUT STD LOGIC;
        A0 AD B0 out : OUT STD LOGIC);
  END COMPONENT;
SIGNAL A bus : STD LOGIC VECTOR (7 DOWNTO 0);
SIGNAL B bus : STD LOGIC VECTOR (7 DOWNTO 0);
SIGNAL S bus : STD LOGIC VECTOR (7 DOWNTO 0);
SIGNAL Overflow out : STD LOGIC;
SIGNAL Carry out : STD LOGIC;
  SIGNAL AO AND BO out : \overline{\hspace{1cm}} STD LOGIC;
BEGIN
   UUT: Sum_and_bus_project PORT MAP(
            A bus \overline{=} A bus,
            Bbus => Bbus,
            S bus => S bus,
            Overflow_out \Rightarrow Overflow out,
            Carry_out => Carry_out, 
            A0_AND_B0_out => A0_AND_B0_out
   );
-- *** Test Bench - User Defined Section ***
   tb : PROCESS
   BEGIN
            A_bus <= "00101010";
```

```
B_bus <= "01010110";
           wait for 50 ns;
           A bus \leq "10100001";
           B bus \le "11011010";
           wait for 50 ns;
           A bus \leq "01010110";
           \bar{B} bus \leq "01110111";
           wait for 50 ns;
           A_bus <= "00111011";
           B bus \le "11010111";
           wait; -- will wait forever
 END PROCESS;
*** End Test Bench - User Defined Section ***
```
END;

На рисунке [48](#page-56-0) приведена временная диаграмма процесса симуляции работы сумматора.

![](_page_56_Figure_3.jpeg)

*а* – операнды и результат в двоичной форме;

<span id="page-56-0"></span>*б* – операнды и результат в десятичной форме: интерпретируются как беззнаковые числа; *в* – операнды и результат в десятичной форме: интерпретируются как числа со знаком в дополнительном коде

Рисунок 48 – Временная диаграмма симуляции работы сумматора

На временной диаграмме, кроме вычисления суммы входных операндов, показано формирование выходных сигналов переполнения и распространения переноса в зависимости от того, как интерпретируются входные операнды и результат арифметической операции. Входные операнды для данного сумматора могут интерпретироваться как беззнаковые числа, так и числа со знаком в дополнительном коде. В случае беззнаковых входных операндов наличие переполнение на выходе нужно проверять по сигналу выходного переноса *CO*, для знаковых чисел – по сигналу переполнения *OFL*.

На временной диаграмме также показан выходной сигнал конъюнктора (a0\_and\_b0\_out), на входы которого подаются младшие разряды входных слагаемых.

## <span id="page-58-0"></span>**ПРИЛОЖЕНИЕ А (обязательное) Перечень типовых заданий курсового проекта**

## **А.1 Дешифраторы, демультиплексоры, шифраторы, преобразователи кодов**

<span id="page-58-1"></span>А.1.1 На базе ИМС SN74ALS155 (КР1533ИД4) и логических схем этой же серии построить полный двухступенчатый дешифратор с прямыми выходами [\(\[9\],](#page-64-8) с. 3; [\[11\],](#page-64-10) с. 120–128).

А.1.2 Каскадным включением только дешифраторов ИМС SN74ALS155 (КР1533ИД4) построить 4-разрядный полный двоичный дешифратор [\(\[9\],](#page-64-8) с. 3–4).

А.1.3 Построить 6-разрядный полный двоичный дешифратор на базе ИМС SN74ALS154 (КР1533ИД3) и инверторов той же серии [\(\[2\],](#page-64-3) с. 100–103).

А.1.4 На базе ИМС SN74LS155 (КР1533ИД4) реализовать демультиплексор «1 в 16». Привести таблицу истинности [\(\[9\],](#page-64-8) с. 4).

А.1.5 Построить 4-разрядный полный двоичный дешифратор на базе дешифраторов ИМС SN74LS145 (К555ИД10) и инверторов той же серии [\(\[2\],](#page-64-3) с. 100–103).

А.1.6 Реализовать с помощью дешифратора ИМС SN74ALS154 (КР1533ИД3) и элементов И-НЕ той же серии логическую функцию  $y = x_1 x_2 x_3 \vee x_1 \overline{x}_2 \vee \overline{x}_1 x_2 \overline{x}_3 x_4$  [\(\[6\],](#page-64-5) c. 86–87; [\[9\],](#page-64-8) c. 8).

А.1.7 Построить преобразователь трехразрядного двоичного кода в код Грея на элементах серии SN74ALS (КР1533), выполняющих функции: а) И-НЕ; б) И-ИЛИ-НЕ [\(\[9\],](#page-64-8) с. 8–9; [\[11\],](#page-64-10) с. 113–114).

А.1.8 Построить схему преобразования двоично-десятичного кода 8421 в код семисегментного индикатора на элементах И-НЕ серии SN74ALS (КР1533) [\(\[11\],](#page-64-10) с. 115–117).

А.1.9 Построить шифратор унитарного кода в двоично-десятичный код 8421 на элементах серии SN74ALS (КР1533): а) И-НЕ; б) ИЛИ-НЕ [\(\[9\],](#page-64-8) с. 5–6).

А.1.10 Построить схему двоичного компаратора чисел  $A = a_1 a_2 a_3 a_4$  и  $B = b_1 b_2 b_3 b_4$  с выходами  $F_{A=B}$ ,  $F_{A,  $F_{A>B}$  [\(\[6\],](#page-64-5) с. 104–105). Схему реализовать$ на элементах И-НЕ серии SN74ALS (КР1533).

А.1.11 Для 4-разрядного информационного слова  $A = a_3a_2a_1a_0$  построить на элементах серии SN74ALS (КР1533) схему кодирования и декодирования на основе кода Хемминга с минимальным кодовым расстоянием, равным 4  $([6], c. 112–116).$  $([6], c. 112–116).$ 

<span id="page-58-2"></span>А.1.12 В соответствии с номером варианта построить преобразователь кодов [\(\[9\],](#page-64-8) с. 8–9), заданный таблицами [А.1](#page-59-0) и [А.2](#page-59-1) на ИМС серии SN74ALS (КР1533). Учесть при минимизации избыточные наборы. Входной и выходной коды, заданные в таблице [А.1,](#page-59-0) выбираются из таблицы [А.2.](#page-59-1) Например, код вход-выход 1-2 из таблицы [А.1](#page-59-0) в варианте 1 означает в соответствии с таблицей [А.2](#page-59-1) входной код 8421 (столбец 1), выходной код 7421 (столбец 2).

| Номер<br>варианта | Код<br>вход-<br>выход | Номер<br>варианта | Код<br>ВХОД-<br>выход | Номер<br>варианта | Код<br>вход-<br>выход | Номер<br>варианта | Код<br>вход-<br>выход |
|-------------------|-----------------------|-------------------|-----------------------|-------------------|-----------------------|-------------------|-----------------------|
| $\mathbf{1}$      | $1 - 2$               | 19                | $2 - 4$               | 37                | $3 - 7$               | 55                | $5 - 7$               |
| $\overline{2}$    | $2 - 1$               | 20                | $4 - 2$               | 38                | $7 - 3$               | 56                | $7 - 5$               |
| 3                 | $1 - 3$               | 21                | $2 - 5$               | 39                | $3 - 8$               | 57                | $5 - 8$               |
| $\overline{4}$    | $3-1$                 | 22                | $5 - 2$               | 40                | $8-3$                 | 58                | $8 - 5$               |
| 5                 | $1-4$                 | 23                | $2 - 6$               | 41                | $3-9$                 | 59                | $5-9$                 |
| 6                 | $4 - 1$               | 24                | $6 - 2$               | 42                | $9 - 3$               | 60                | $9 - 5$               |
| $\overline{7}$    | $1 - 5$               | 25                | $2 - 7$               | 43                | $4 - 5$               | 61                | $6 - 7$               |
| 8                 | $5-1$                 | 26                | $7 - 2$               | 44                | $5 - 4$               | 62                | $7 - 6$               |
| 9                 | $1-6$                 | 27                | $2 - 8$               | 45                | $4 - 6$               | 63                | $6 - 8$               |
| 10                | $6 - 1$               | 28                | $8-2$                 | 46                | $4 - 4$               | 64                | $8 - 6$               |
| 11                | $1 - 7$               | 29                | $2-9$                 | 47                | $4 - 7$               | 65                | $6-9$                 |
| 12                | $7-1$                 | 30                | $9 - 2$               | 48                | $7-4$                 | 66                | $9 - 6$               |
| 13                | $1-8$                 | 31                | $3 - 4$               | 49                | $4 - 8$               | 67                | $7 - 8$               |
| 14                | $8-1$                 | 32                | $4 - 3$               | 50                | $8-4$                 | 68                | $8-7$                 |
| 15                | $1-9$                 | 33                | $3 - 5$               | 51                | $4-9$                 | 69                | $7-9$                 |
| 16                | $9-1$                 | 34                | $5 - 3$               | 52                | $9 - 4$               | 70                | $9 - 7$               |
| 17                | $2 - 3$               | 35                | $3-6$                 | 53                | $5 - 6$               | 71                | $8-9$                 |
| 18                | $3 - 2$               | 36                | $6 - 3$               | 54                | $6 - 5$               | 72                | $9 - 8$               |

<span id="page-59-0"></span>Таблица А.1 – Варианты преобразователей кодов (к заданию [А.1.12\)](#page-58-2)

<span id="page-59-1"></span>Таблица А.2 – Двоичные коды (к заданию [А.1.12\)](#page-58-2)

| Деся-<br>тичная<br>цифра<br>A | Код<br>8421 | Код<br>7421    | Код<br>5421 | Код<br>2421    | Код<br>Грея | Код с<br>избыт-<br>KOM <sub>3</sub><br>$\langle A + 3 \rangle$ | Допол-<br>нение<br>до 9<br>$\langle 9 - A \rangle$ | Допол-<br>нение<br>до 10<br>$\langle 10 - A \rangle$ | Код<br>Джон-<br>сона |
|-------------------------------|-------------|----------------|-------------|----------------|-------------|----------------------------------------------------------------|----------------------------------------------------|------------------------------------------------------|----------------------|
|                               | 1           | $\overline{2}$ | 3           | $\overline{4}$ | 5           | 6                                                              | 7                                                  | 8                                                    | 9                    |
| $\overline{0}$                | 0000        | 0000           | 0000        | 0000           | 0000        | 0011                                                           | 1001                                               | 1010                                                 | 00000                |
| 1                             | 0001        | 0001           | 0001        | 0001           | 0001        | 0100                                                           | 1000                                               | 1001                                                 | 00001                |
| $\overline{2}$                | 0010        | 0010           | 0010        | 0010           | 0011        | 0101                                                           | 0111                                               | 1000                                                 | 00011                |
| 3                             | 0011        | 0011           | 0011        | 0011           | 0010        | 0110                                                           | 0110                                               | 0111                                                 | 00111                |
| $\overline{4}$                | 0100        | 0100           | 0100        | 0100           | 0110        | 0111                                                           | 0101                                               | 0110                                                 | 01111                |
| 5                             | 0101        | 0101           | 1000        | 1011           | 0111        | 1000                                                           | 0100                                               | 0101                                                 | 11111                |
| 6                             | 0110        | 0110           | 1001        | 1100           | 0101        | 1001                                                           | 0011                                               | 0100                                                 | 11110                |
| $\overline{7}$                | 0111        | 1000           | 1010        | 1101           | 0100        | 1010                                                           | 0010                                               | 0011                                                 | 11100                |
| 8                             | 1000        | 1001           | 1011        | 1110           | 1100        | 1011                                                           | 0001                                               | 0010                                                 | 11000                |
| 9                             | 1001        | 1010           | 1100        | 1111           | 1101        | 1100                                                           | 0000                                               | 0001                                                 | 10000                |

<span id="page-60-0"></span>А.2.1 Реализовать на базе двух ИМС SN74LS151 (КР1533КП7) и логических схем той же серии мультиплексор «1 из 16) [\(\[9\],](#page-64-8) с. 10–11).

А.2.2 Реализовать на базе четырех мультиплексоров ИМС SN74LS151 (КР1533КП7) и логических схем той же серии мультиплексор «1 из 32» без стробирования по параллельной схеме наращивания каналов [\(\[9\],](#page-64-8) с. 11).

А.2.3 Реализовать только на базе ИМС SN74LS151 (КР1533КП7) мультиплексор «1 из 24» со стробированием [\(\[9\],](#page-64-8) с. 11).

А.2.4 Построить *JK*-триггер с помощью мультиплексора ИМС SN74ALS153 (КР1533КП2) и *D*-триггера ИМС SN74ALS74 (КР1533ТМ2) [\(\[9\],](#page-64-8) с. 11–12).

<span id="page-60-3"></span>А.2.5 В соответствии с номером варианта (таблица [А.3\)](#page-60-2) построить только на одной ИМС SN74ALS153 (КР1533КП2) комбинационный узел, реализующий заданную логическую функцию трех переменных [\(\[2\],](#page-64-3) с. 113–116; [\[6\],](#page-64-5) с. 98–102; [\[9\],](#page-64-8) с. 16–17; [\[11\],](#page-64-10) с. 129–134).

| ABC | $F_1$ | F <sub>2</sub> | $F_{3}$ | $F_4$ | $F_5$  | $F_6$ | $\overline{\phantom{a}}$<br>$F_7$ | $F_8$  | $F_{9}$ | $F_{10}$ | $F_{11}$ | $F_{12}$ | $F_{13}$ |          | $F_{254}$ |
|-----|-------|----------------|---------|-------|--------|-------|-----------------------------------|--------|---------|----------|----------|----------|----------|----------|-----------|
| 000 |       |                |         |       | $\cap$ |       | 0                                 |        |         | Ω        | 0        |          |          | $\cdots$ |           |
| 001 |       | 0              |         | ∩     | ∩      | ∩     | 0                                 | ∩<br>└ |         | 0        | 0        |          |          | $\cdots$ |           |
| 010 |       | ∩              |         | ∩     | ∩      |       | 0                                 | ∩      |         | ∩        | 0        |          |          | $\cdots$ |           |
| 011 |       |                |         |       |        |       | 0                                 | 0      |         | ∩        | 0        |          | ∩        | $\cdots$ |           |
| 100 |       |                |         |       |        |       | 0                                 |        |         |          | ⊣        |          |          | $\cdots$ |           |
| 101 |       |                |         |       |        |       | ┑                                 | ◡      |         | 0        | 0        |          |          | $\cdots$ |           |
| 10  |       | ᅩ              |         |       |        |       |                                   | ◡      |         | ᅩ        |          |          |          | $\cdots$ |           |
|     |       |                |         |       |        |       |                                   |        |         |          |          |          |          | $\cdots$ |           |

<span id="page-60-2"></span>Таблица А.3 – Варианты логических функций (к заданию [А.2.5\)](#page-60-3)

А.2.6 На базе ИМС SN74ALS153 (КР1533КП2) построить устройство циклического сдвига 4-разрядного двоичного кода [\(\[11\],](#page-64-10) с. 135–137).

А.2.7 Построить устройство выборки четырех разрядов  $x_1x_2x_3x_4, \ldots$  $x_{29}x_{30}x_{31}x_{32}$  из 32-разрядного двоичного кода  $x_1 - x_{32}$  на селекторахмультиплексорах ИМС SN74LS151 (КР1533КП7) [\(\[11\],](#page-64-10) с. 135–137).

<span id="page-60-1"></span>А.2.8 Реализовать мажоритарный элемент для трех переменных на мультиплексоре ИМС SN74ALS153 (КР1533КП2) [\(\[11\],](#page-64-10) с. 128–134).

## **А.3 Счетчики, пересчетные устройства**

А.3.1 Привести схему, реализующую на счетчике ИМС SN74ALS193 (КР1533ИЕ7) модуль счета в соответствии с одним из вариантов 3–224 (модули счета соответственно 3–224) в режиме: а) суммирования; б) вычитания; в) с квазисинхронной загрузкой [\(\[2\],](#page-64-3) с. 247; [\[9\],](#page-64-8) с. 22–23). Нарисовать несколько тактов временной диаграммы до и после момента параллельного занесения информации.

А.3.2 На базе двух *JK*-триггеров одной ИМС SN74ALS112 (КР1533ТВ9) и логических схем той же серии построить один из генераторов чисел: a)  $3-2-8-12$ ; 6)  $1-0-7-11$ ; B)  $2-5-14-1$ ; r)  $4-9-3-6$ ; д) 1 - 13 – 6 – 4; e) 10 – 7 – 2 – 5; ж) 2 – 13 – 8 – 7; 3) 6 – 1 – 2 – 0; и) 7 – 11 - 0 - 5;  $K)$  14 – 0 – 6 – 9;  $\pi$ ) 8 – 2 – 5 – 11;  $\pi$ ) 9 – 0 – 8 – 10 [\(\[9\],](#page-64-8) c. 23-24).

А.3.3 На базе четырех *JK*-триггеров двух ИМС SN74ALS109 (КР1533ТВ15) и логических схем той же серии построить один из генераторов чисел задачи А.3.2 [\(\[9\],](#page-64-8) с. 24–26).

А.3.4 На основе счетчика ИМС SN74ALS193 (КР1533ИЕ7) построить пересчетное устройство, принимающее в цикле состояния  $0 - 1 - 2 - 3 - 5 - 6 - 7$ [\(\[2\],](#page-64-3) с. 237–250). Нарисовать временную диаграмму.

А.3.5 Построить схему пересчетного устройства с модулем 5 на ИМС серии SN74ALS (КР1533) в соответствии с вариантом: а)  $0-1-2-3-4$ ; б) 3 - 4 – 5 – 6 – 7; в) 2 – 3 – 4 – 5 – 6; г) 0 – 1 – 5 – 6 – 7. Привести временную диаграмму [\(\[2\],](#page-64-3) с. 237–250).

А.3.6 Построить схему управляемого суммирующего счетчика с параллельным переносом, в котором при управляющем сигнале *a* = 0 модуль счета *k* = 8, а при *a* = 1 модуль счета *k* = 5 [\(\[12\],](#page-64-11) с. 47, 65). Использовать *JK*-триггеры и логические элементы серии SN74ALS (КР1533).

А.3.7 Построить на ИМС SN74ALS74 (КР1533ТМ2) и логических элементах той же серии схему 4-разрядного асинхронного счетчика с собственной остановкой на заданном входном 4-разрядном двоичном коде. Для повторного цикла счета его необходимо установить в «0». Привести временную диаграмму [\(\[2\],](#page-64-3) с. 237–250; [\[9\],](#page-64-8) с. 30–31).

А.3.8 На *JK*-триггерах и логических элементах серии SN74ALS (КР1533) построить синхронный счетчик с коэффициентом счета *K* = 32 – *N*, где *N* – входной 5-разрядный двоичный код [\(\[10\],](#page-64-9) с. 92–99). Привести временную диаграмму.

А.3.9 На *D*-триггерах и элементах «исключающее ИЛИ» ИМС серии SN74ALS (КР1533) построить *n*-разрядное пересчетное устройство на сдвиговом регистре с количеством состояний  $K = 2<sup>n</sup> - 1$  для одного из вариантов 3 - 12, у которых соответственно  $n = 3 - 12$ . Добавить логические элементы для выхода из нуля. Привести несколько тактов временной диаграммы для моментов изменения сигналов на выходах элементов «исключающее ИЛИ» [\(\[9\],](#page-64-8) с. 26–29; [\[10\],](#page-64-9) с. 134–139).

А.3.10 На *D*-триггерах и логических элементах ИМС серии SN74ALS (КР1533) построить *n*-разрядное пересчетное устройство на сдвиговом регистре (максимальное количество состояний  $K_{max} = 2^n - 1$ ) с модулем счета  $K$  (метод скачка) в соответствии с номером варианта *K* = 4 – 62 [\(\[9\],](#page-64-8) с. 26–29; [\[10\],](#page-64-9) с. 134-139). Привести граф состояний.

А.3.11 На ИМС серии SN74ALS (КР1533) построить 3-разрядный счетчик, который при управляющем входе *М* = 1 работает как двоичный суммирующий счетчик, а при *М* = 0 – как счетчик в коде Грея [\(\[9\],](#page-64-8) с. 29–30).

А.3.12 На ИМС серии SN74ALS (КР1533) построить распределитель импульсов на базе счетчика Джонсона и преобразователя кода Джонсона в код «1 из *N*». Привести временную диаграмму [\(\[6\],](#page-64-5) с. 255–258; [\[10\],](#page-64-9) с. 131–134).

<span id="page-62-0"></span>А.4.1 На ИМС SN74ALS175 (КР1533ТМ8) и логических схемах той же серии реализовать выполнение поразрядных логических операций дизъюнкции и конъюнкции при передаче двоичного кода с регистра на регистр [\(\[6\],](#page-64-5) с. 237).

А.4.2 На триггерах ИМС SN74ALS74 (КР1533ТМ2) и логических схемах той же серии построить на основе сдвигового регистра генератор чисел  $0 - 1 - 2 - 5 - 3 - 7 - 6 - 4$  [\(\[9\],](#page-64-8) c. 31–32; [\[10\],](#page-64-9) c. 120–127; [\[13\],](#page-64-12) c. 228–233).

А.4.3 На регистре ИМС SN74LS295 (КР1533ИР16) и логических схемах той же серии построить генератор чисел  $2 - 3 - 3 - 5 - 3$  [\(\[9\],](#page-64-8) с. 32–33).

А.4.4 На ИМС серии SN74ALS (КР1533) построить 3-разрядный регистр сдвига, имеющий одну из следующих последовательностей состояний: a)  $0 - 1 - 2 - 5 - 3 - 6 - 4 - 0$ ;  $\overline{0}$ )  $0 - 1 - 2 - 4 - 0$ ;  $\overline{B}$ )  $0 - 1 - 2 - 5 - 3 - 7 - 6 - 4 - 0$ ;  $r)$  0 – 1 – 3 – 6 – 5 – 2 – 4 – 0;  $\alpha$ ) 0 – 1 – 3 – 6 – 5 – 2 – 4 – 0 [\(\[9\],](#page-64-8) c. 31–32; [\[10\],](#page-64-9) с. 120–127; [\[13\],](#page-64-12) с. 228–233).

А.4.5 На элементах серии SN74ALS (КР1533) построить 4-разрядный регистр сдвига [\(\[9\],](#page-64-8) с. 31–32; [\[10\],](#page-64-9) с. 120–127; [\[13\],](#page-64-12) с. 228–233), имеющий одну из следующих последовательностей состояний:

a)  $0 - 1 - 3 - 7 - 14 - 13 - 10 - 4 - 8 - 0$ ; б) 0 – 1 – 3 – 6 – 12 – 9 – 2 – 4 – 8 – 0;  $B(0 - 1 - 2 - 5 - 11 - 7 - 14 - 12 - 8 - 0);$  $r$ )  $0 - 1 - 2 - 4 - 9 - 3 - 6 - 12 - 8 - 0$ ;  $\pi$ ) 0 – 1 – 3 – 7 – 15 – 14 – 13 – 10 – 4 – 8 – 0; e)  $0 - 1 - 3 - 7 - 14 - 13 - 11 - 6 - 12 - 8 - 0$ ; ж)  $0 - 1 - 2 - 5 - 11 - 7 - 15 - 14 - 12 - 8 - 0$ ;  $3)$  0 – 1 – 2 – 4 – 9 – 3 – 7 – 14 – 12 – 8 – 0;  $\mu$ ) 0 – 1 – 3 – 7 – 15 – 14 – 13 – 11 – 6 – 12 – 8 – 0;  $k(0 - 1 - 2 - 5 - 11 - 7 - 14 - 13 - 10 - 4 - 8 - 0);$  $\pi$ ) 0 – 1 – 2 – 4 – 9 – 3 – 7 – 15 – 14 – 12 – 8 – 0;  $M(0 - 1 - 3 - 7 - 14 - 13 - 10 - 5 - 11 - 6 - 12 - 8 - 0)$  $_{\text{H}}$ ) 0 – 1 – 3 – 6 – 13 – 10 – 5 – 11 – 7 – 14 – 12 – 8 – 0; o)  $0 - 1 - 2 - 5 - 11 - 7 - 15 - 14 - 13 - 10 - 4 - 8 - 0$ ;  $\pi$ )  $0 - 1 - 3 - 6 - 13 - 10 - 5 - 11 - 7 - 15 - 14 - 12 - 8 - 0$ ; p)  $0 - 1 - 3 - 6 - 13 - 10 - 4 - 9 - 2 - 5 - 11 - 7 - 14 - 12 - 8 - 0$ ; c)  $0 - 1 - 3 - 6 - 13 - 10 - 5 - 11 - 7 - 15 - 14 - 12 - 9 - 2 - 4 - 8 - 0$ ;  $T(0 - 1 - 3 - 6 - 13 - 10 - 4 - 9 - 2 - 5 - 11 - 7 - 15 - 14 - 12 - 8 - 0.$ 

А.4.6 На ИМС серии SN74ALS (КР1533) построить схему 4-разрядного счетчика Джонсона, исключив состояние 1111 из счетной последовательности. Начертить временную диаграмму, характеризующую его работу в течение восьми тактовых импульсов. Привести временную диаграмму [\(\[6\],](#page-64-5) с. 255–258;  $[10]$ , c.  $131-134$ ).

А.4.7 На ИМС SN74ALS109 (КР1533ТВ15) и логических элементах той же серии построить схему 2-разрядного реверсивного сдвигающего регистра. Привести временную диаграмму [\(\[11\],](#page-64-10) с. 179–182).

А.4.8 На ИМС SN74LS165 (КР1533ИР9) и логических элементах той же серии построить преобразователь 7-разрядного параллельного кода в последовательный [\(\[6\],](#page-64-5) с. 234–237).

## **А.5 Сумматоры и арифметическо-логические устройства (АЛУ)**

<span id="page-63-0"></span>А.5.1 На ИМС SN74LS283 (К555ИМ6) построить 8-разрядный сумматор дополнительного кода (восьмой разряд знаковый). Определить его быстродействие [\(\[2\],](#page-64-3) с. 131–135; [\[10\],](#page-64-9) с. 65–66).

А.5.2 На ИМС SN74ALS181 (КР1533ИП3), SN74ALS182 (КР1533ИП4) построить 12-разрядный сумматор с параллельным переносом. Обеспечить правильность формирования сигналов *P* и *G* на выход ИМС SN74ALS182 (КР1533ИП4) для дальнейшего наращивания 12-разрядных секций. Определить быстродействие [\(\[2\],](#page-64-3) с. 135–141).

А.5.3 Используя ИМС АЛУ SN74ALS181 (КР1533ИП3), построить преобразователь 8-разрядного прямого кода целого числа со знаком в дополнительный [\(\[2\],](#page-64-3) с. 141–145; [\[9\],](#page-64-8) с. 20–22).

А.5.4 Используя ИМС АЛУ SN74ALS181 (КР1533ИП3), построить преобразователи: а) прямого хода в обратный; б) обратного кода в прямой; в) дополнительного кода в обратный; г) обратного кода в дополнительный [\(\[2\],](#page-64-3) с. 141–145; [\[9\],](#page-64-8) с. 20–22).

А.5.5 Используя ИМС АЛУ SN74ALS181 (КР1533ИП3) построить сумматор по модулю *q*: а) *q* = 3; б) *q* = 5; в) *q* = 7; г) *q* = 11; д) *q* = 13 [\(\[2\],](#page-64-3) с. 203-204).

А.5.6 На ИМС серии SN74ALS (КР1533) построить 4-разрядный последовательный сумматор [\(\[6\],](#page-64-5) с. 119–120; [\[11\],](#page-64-10) с. 141).

А.5.7 На ИМС SN74LS283 (К555ИМ6) и логических элементах той же серии построить 12-разрядный групповой сумматор с параллельным переносом [\(\[6\],](#page-64-5) с. 126–128).

А.5.8 На ИМС SN74LS283 (К555ИМ6) и логических элементах той же серии построить 8-разрядный сумматор с условным переносом [\(\[6\],](#page-64-5) с. 128).

А.5.9 На трех ИМС SN74LS283 (К555ИМ6) построить пороговую схему, *n* = 9, *k* = 6 [\(\[2\],](#page-64-3) с. 145–146; [\[9\],](#page-64-8) с. 18–19).

А.5.10 На четырех ИМС SN74LS283 (К555ИМ6) построить мажоритарный элемент для *n* = 13 [\(\[2\],](#page-64-3) с. 146; [\[9\],](#page-64-8) с. 19–20).

## **СПИСОК ИСПОЛЬЗОВАННЫХ ИСТОЧНИКОВ**

<span id="page-64-1"></span><span id="page-64-0"></span>[1] Петровский, И. И. Логические ИС КР1533, КР1554 : справочник. В 2 ч. / И. И. Петровский [и др.] ; пер. с англ. – М. : ТОО «БИНОМ», 1993. – Ч. 1 – 254 с. : Ч. 2 – 498 с.

<span id="page-64-3"></span>[2] Пухальский, Г. И. Проектирование дискретных устройств на интегральных микросхемах : справочник / Г. И. Пухальский, Т. Я. Новосельцева. – М. : Радио и связь, 1990. – 304 с.

[3] Шило, В. Л. Популярные цифровые микросхемы : справочник / В. Л. Шило. – 2-е изд., испр. – Челябинск : Металлургия, Челябинское отд., 1989. – 352 с.

<span id="page-64-2"></span>[4] Никитин, В. А. Схемотехника интегральных схем ТТЛ, ТТЛШ и КМОП : учеб. пособие / В. А. Никитин. – М. : НИЯУ МИФИ, 2010. – 64 с.

<span id="page-64-6"></span>[5] Хэррис, Д. М. Цифровая схемотехника и архитектура компьютера / Д. М. Хэррис, С. Л. Хэррис ; пер. с англ. – М. : ДМК Пресс, 2017. – 771 с.

<span id="page-64-5"></span>[6] Угрюмов, Е. П. Цифровая схемотехника / Е. П. Угрюмов. – 3-е изд., перераб. и доп. – СПб. : БХВ-Петербург, 2010. – 816 с.

<span id="page-64-7"></span>[7] Савельев, А. Я. Основы информатики : учеб. для вузов / А. Я. Савельев. – М. : Изд-во МГТУ им. Н. Э. Баумана, 2001. – 328 с.

<span id="page-64-4"></span>[8] Проектирование цифровых вычислительных машин : учеб. пособие для студентов вузов / С. А. Майоров [и др.] ; под ред. С. А. Майорова. – М. : Высш. шк., 1972. – 344 с.

<span id="page-64-8"></span>[9] Проектирование цифровых устройств на интегральных микросхемах : метод. пособие по курсу «Основы проектирования ЭВС» для студ. спец. 1-40 02 02 «Электронные вычислительные средства» дневной формы обуч. / Г. В. Таранов [и др.]. – Минск : БГУИР, 2006. – 35 с.

<span id="page-64-9"></span>[10] Голдсуорт, Б. Проектирование цифровых логических устройств / Б. Голдсуорт ; пер. с англ. М. В. Сергиевского ; под ред. Ю. И. Топчеева. – М. : Машиностроение, 1985. – 288 с.

<span id="page-64-10"></span>[11] Зубчук, В. И. Справочник по цифровой схемотехнике / В. И. Зубчук, В. П. Сигорский, А. Н. Шкуро. – Киев : Тэхника, 1990. – 448 с.

<span id="page-64-11"></span>[12] Гольденберг, Л. М. Цифровые устройства и микропроцессорные системы. Задачи и упражнения : учеб. пособие для вузов / Л. М. Гольденберг, В. А. Малев, Г. Б. Малько. – М. : Радио и связь, 1992. – 256 с.

<span id="page-64-12"></span>[13] Алексенко, А. Г. Микросхемотехника : учеб. пособие для вузов / А. Г. Алексенко, И. И. Шагурин. – 2-е изд., перераб. и доп. – М. : Радио и связь, 1990. – 496 с.

[14] ISE In-Depth Tutorial (UG695, v14.1) [Электронный ресурс].  $-2012$ . – Режим доступа : https://www.xilinx.com/support/documentation/sw\_manuals/ xilinx14  $1$ /ise tutorial ug695.pdf.

[15] СТП 01–2017. Дипломные проекты (работы). – Минск : БГУИР, 2017.

Св. план 2017, поз. 33

*Учебное издание*

**Качинский** Михаил Вячеславович **Герасимович** Вадим Юрьевич **Станкевич** Андрей Владимирович

# **ПРОЕКТИРОВАНИЕ ЦИФРОВЫХ УСТРОЙСТВ НА ИНТЕГРАЛЬНЫХ МИКРОСХЕМАХ. КУРСОВОЕ ПРОЕКТИРОВАНИЕ**

ПОСОБИЕ

## Редактор *Е. С. Юрец* Корректор Компьютерная правка, оригинал-макет

Подписано в печать . Формат 60×84 1/16. Бумага офсетная. Гарнитура «Таймс». Отпечатано на ризографе. Усл. печ. л. . Уч-изд. л. . Тираж 50 экз. Заказ 335.

Издатель и полиграфическое исполнение: учреждение образования «Белорусский государственный университет информатики и радиоэлектроники». Свидетельство о государственной регистрации издателя, изготовителя, распространителя печатных изданий №1/238 от 24.03.2014, №2/113 от 07.04.2014, №3/615 от 07.04.2014. ЛП №02330/264 от 14.04.2014. 220013, Минск, П. Бровки, 6